## **SONY**

# Camerã video digitalã HD

## HANDYCA  $\boldsymbol{\Pi}$

## Manual de instrucțiuni

# HDR-TG1E / TG3E

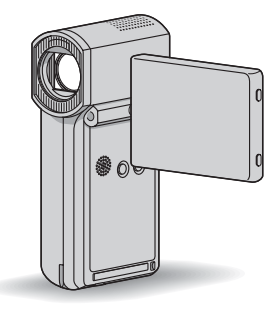

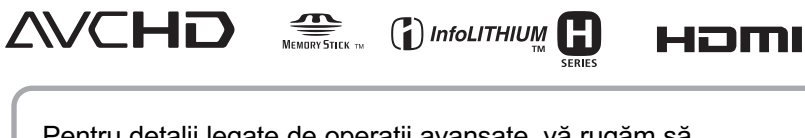

Pentru detalii legate de operații avansate, vă rugăm să consultați manualul de instrucțiuni "Handycam Handbook".

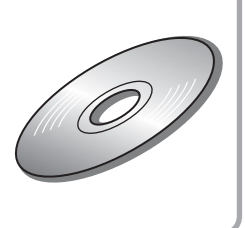

© 2008 Sony Corporation

## Citiți mai întâi aceste informații

Înainte de a acționa camera video, vă rugăm să citiți cu atenție acest manual de utilizare pe care vă recomandăm să îl păstrați pentru a putea fi consultat ulterior.

## **ATENTIE**

Pentru a preveni incendiile sau electrocutările nu expuneți aparatul la ploaie sau umezealã.

Nu expuneți acumulatorul la căldură excesivã cum ar fi cea provenitã de la surse ca soarele, focul sau altele similare.

## **Atentie**

Înlocuiți acumulatorul numai cu unul de tipul indicat la specificatii. În caz contrar, pot rezulta incendii sau accidentãri.

## Pentru clientii din Marea **Britanie**

Pentru protectie, la acest echipament este adaptat un conector compatibil BS1363.

Dacă siguranța acestuia se arde, ea trebuie înlocuită cu același tip de siguranță, cu aceeași valoare a rezistenței ca cea care v-a fost furnizată și care să fie aprobată de ASTA sau BSI pentru

BS 1362 (marcată cu semnele  $\hat{\mathcal{L}}$  sau  $\hat{\mathcal{V}}$ ).

Dacă siguranța prezintă un capac de protecție detașabil, nu uitați să-l puneți la loc după înlocuirea sigurantei. Nu folositi niciodată siguranta fără capac. În cazul în care îl pierdeți, contactați cel mai apropiat service Sony.

## Pentru clientii din Europa

#### **ATENTIE**

Câmpurile electromagnetice de anumite frecvente pot influenta imaginea si sonorul acestei camere video digitale.

Acest produs a fost testat și se consideră cã se încadreazã în limitele stabilite de Directiva EMC privind utilizarea cablurilor de conectare mai scurte de 3 metri.

#### Remarcã

În cazul în care datorită electricității statice sau interferențelor electromagnetice survin întreruperi în cursul transferului de date, reporniți aplicația software sau deconectați și apoi cuplați din nou cablul de conectare (USB etc.).

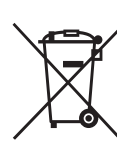

Dezafectarea de echipamentele electrice si electronice vechi (Valabil în Uniunea Europeană și în cele-

## lalte state europene cu sisteme de colectare separate)

Acest simbol marcat pe un produs sau pe ambalajul acestuia indicã faptul cã respectivul produs nu trebuie considerat reziduu menajer în momentul în care doriti să îl dezafectaþi. El trebuie dus la punctele de colectare destinate reciclãrii echipamentelor electrice și electronice. Dezafectând în mod corect acest produs veți ajuta la prevenirea posibilelor consecințe negative asupra mediului înconjurător și sănătății oamenilor care pot fi cauzate de tratarea inadecvatã a acestor reziduuri. Reciclarea materialelor va ajuta totodatã la conservarea resurselor naturale. Pentru mai multe detalii legate de reciclarea acestui produs, vã rugãm sã consultați biroul local, serviciul de preluare a deseurilor sau magazinul de unde ati achizitionat produsul.

Accesoriu căruia i se aplică "Memory Stick PRO Duo", adaptor dedicat pentru mufa USB.

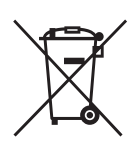

## Dezafectarea bateriilor (acumulatoarelor) uzate (Valabil în Uniunea Europeanã

si în celelalte state europene cu sisteme de colectare separate)

Acest simbol marcat pe baterie (acumulator) sau pe ambalajul acestuia indicã faptul cã respectivul produs nu trebuie considerat reziduu menajer în momentul în care doriți să îl dezafectați. Puteți ajuta la prevenirea posibilelor consecințe negative asupra mediului înconjurător și sănătății oamenilor care pot fi cauzate de tratarea inadecvatã a acestor reziduuri dezafectând în mod corect acest produs.

Reciclarea materialelor va ajuta totodatã la conservarea resurselor naturale. În cazul produselor care din motive de siguranță, de asigurare a performantelor sau de integritate a datelor necesitã conectarea permanentã a acumulatorului încorporat, acesta trebuie înlocuit numai de personalul calificat al unui service.

Pentru a fi siguri cã acumulatorul va fi corect tratat, la încheierea duratei de viată a acestuia, duceti-l la punctele de colectare stabilite pentru reciclarea echipamentelor electrice și electronice.

Pentru orice alt fel de baterii, vã rugãm sã citiți secțiunea referitoare la demontarea în siguranță a acumulatorului și să le duceți la punctele de colectare pentru reciclarea bateriilor uzate.

Pentru mai multe detalii legate de reciclarea acestui produs, vă rugăm să consultați biroul local, serviciul de preluare a deseurilor sau magazinul de unde ati achizitionat produsul.

## Notă pentru clienții din țările în care se aplicã Directivele Uniunii Europene

Producãtorul acestui aparat este Sony Corporation, 1-7-1 Konan Minato-ku Tokyo, 108-0075 Japonia. Reprezentantul autorizat pentru EMC și pentru siguranța produsului este Sony Deutschland GmbH, Hedelfinger Strasse 61, 70327 Stuttgart, Germania. Pentru orice servicii sau chestiuni legate de garantie, vă rugăm să apelați la adresa mentionată în documentele separate pentru service sau garantie.

#### "Memory Stick"

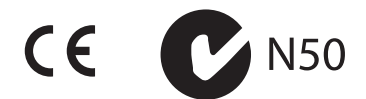

## Pentru clienții din S.U.A.

Dacă aveți vreo întrebare în legătură cu acest produs, puteti suna la :

Centrul de Service cu Informații pentru Clienții Sony. 1-800-222-SONY (7669)

Numãrul de mai jos este alocat numai pentru chestiuni legate de FCC.

#### Informații de reglementare

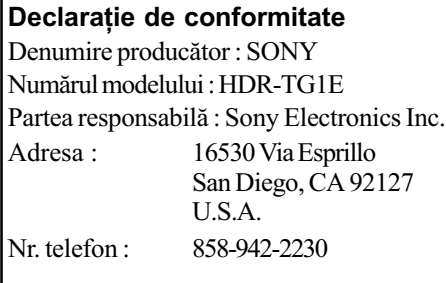

Acest dispozitiv corespunde Părții a 15-a a Reglementărilor FCC. Funcționarea sa îndeplinește următoarele două condiții : (1) Acest aparat nu cauzează interferente dăunătoare, și (2) acest aparat trebuie să accepte orice interferență recepționată, inclusiv interferente care pot determina actiuni nedorite.

#### **NOTĂ**

Modelul de camerã video HDR-TG1E trebuie utilizat cu statia Handycam de tipul DCRA-C230 si cu un adator de retea modelul AC-L200 / L200B.

#### **ATENTIE**

Sunteți atenționați că orice schimbări sau modificãri ce nu sunt expres aprobate în acest manual pot conduce la imposibilitatea dvs. de a folosi acest aparat.

#### Notã :

Acest echipament a fost testat si s-a dovedit a se încadra în limitele Clasei B de dispozitive digitale, conform Părții 15 din Regulamentul FCC. Aceste limite sunt stabilite pentru asigurarea unei protecții rezonabile împotriva interferentelor dăunătoare din instalațiile casnice.

Acest echipament generează, folosește și poate radia energie cu frecvenþã radio, iar în cazul în care nu este instalat și folosit conform instrucțiunilor poate cauza interferențe dăunătoare pentru sistemul de radiocomunicații. Totuși, nu există nici o garanție că nu vor apărea interferențe cu unele instalații. Dacă acest aparat cauzează interferențe cu recepția radio sau TV care pot fi sesizate prin oprirea sau pornirea echipamentului, utilizatorul este sfãtuit sã încerce eliminarea acestor interferenþe prin una dintre urmãtoarele mãsuri :

- reorientarea sau repozitionarea antenei de recepție.
- mărirea distanței dintre echipament și receptor.
- conectarea echipamentului la o prizã din alt circuit electric fată de cel la care este cuplat receptorul.
- consultarea dealer-ului sau a unui tehnician radio/TV experimentat pentru ajutor.

Cablul de legãturã ce v-a fost furnizat trebuie utilizat cu echipamentul pentru a se încadra în limitele impuse dispozitivelor digitale prin Subpartea B a Părții a 15-a a regulamentului FCC.

#### Acumulator si "Memory Stick PRO Duo"

Acest dispozitiv corespunde Părții a 15-a a Reglementărilor FCC. Funcționarea sa îndeplinește următoarele două condiții : (1) Acest dispozitiv nu cauzeazã interferenþe dăunătoare, și (2) acest dispozitiv trebuie să accepte orice interferență recepționată, inclusiv interferențe care pot determina actiuni nedorite.

Acest aparat din Clasa B corespunde standardului Canadian ICES-003.

## Note privind utilizarea

### Accesorii furnizate

Numãrul care apare în prima parantezã indicã numãrul de elemente furnizate.

- $\cdot$  "Memory Stick PRO Duo" 4 GB (1)
- Adaptor de rețea (1)
- Cablu de alimentare (1)
- Stație Handycam  $(1)$   $\overline{A}$
- Cablu A/V pe componente  $(1)$   $|B|$
- Cablu de conectare  $A/V(1)$   $\boxed{C}$
- $\cdot$  Cablu USB -lung (1)  $\boxed{\text{D}}$
- $\cdot$  Cablu USB -scurt (1)  $E$
- Adaptor dedicat mufei USB  $(1)$   $\boxed{\mathsf{F}}$
- $\cdot$  Capacul adaptorului USB (1)  $\boxed{\text{G}}$
- Adaptor cu 21 de pini (1) Numai pentru modelele cu marcajul CE imprimat în partea de jos a aparatului.
- Acumulator reîncãrcabil NP-FH50 (1)
- Curea de prindere (1)
- CD-ROM cu "Handycam Application Software"  $(1)$  (pag. 26), care conține :
	- "Picture Motion Browser" (software),
	- manualul de instrucțiuni "PMB Guide",
	- manualul de instrucțiuni "Handycam Handbook".
- · Manual cu instrucțiuni de folosire (Acest  $manual(1)$

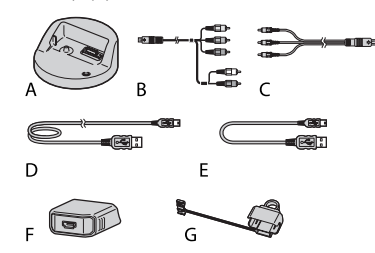

\* Adaptorul dedicat mufei USB (1)  $\boxed{\mathsf{F}}$  si capacul adaptorului USB  $(1)$  G sunt ataşate mai întâi de cablul USB -scurt  $(l)$   $E$ .

## Tipurile de carduri "Memory Stick" pe care le puteți utiliza pentru camera dvs. video

Pentru înregistrarea de filme, se recomandã utilizarea de carduri "Memory Stick PRO Duo" cu capacitatea de 1 GB sau mai mari, marcate cu simbolurile de mai jos :

- **MEMORY STICK PRO DUO ("Memory Stick** PRO Duo")\*
- MEMORY STICK PRO-HEDUO ("Memory Stick PRO-HG Duo").
- \* Sunt disponibile cu sau fãrã marcajul Mark2.
- A fost confirmată functionarea corectă a acestei camere cu carduri "Memory Stick PRO Duo" având capacitatea de până la 16 GB.
- Consultați pagina 14 pentru a afla cât se poate înregistra pe Memory Stick PRO Duo".
- Ambele tipuri de carduri de memorie : "Memory Stick PRO Duo" și "Memory Stick PRO-HG Duo", vor fi denumite "Memory Stick PRO Duo" în acest manual.

4

### Utilizarea camerei video

- Camera video nu rezistã la praf, stropire sau udare. Consultați secțiunea "Măsuri de precauție" (pag. 32).
- Câtă vreme este aprins sau clipește vreunul dintre indicatoarele luminoase :  $\Box$  (film)/  $\bigcirc$  (foto) (pag. 10), de access (pag. 12) sau QUICK ON (pag. 7), nu efectuați nici una dintre următoarele operații :
	- scoaterea cardului "Memory Stick PRO Duo".
	- demontarea acumulatorului sau a adaptorului de rețea de la cameră,
	- aplicarea de socuri mecanice sau vibrații camerei.

În caz contrar este posibil sã fie deteriorat suportul media, sã fie pierdute imaginile înregistrate sau sã aparã alte disfunctionalități.

- · Dacă închideți panoul LCD câtă vreme camera dvs. este conectatã la alte dipozitive printr-un cablu USB, imaginile înregistrate pot fi pierdute.
- Când introduceți sau scoateți cardul "Memory Stick PRO Duo" din camera video, aveți grijă ca acesta să nu fie împins în afară și să nu cadă pe jos (pag. 12).
- Când conectați printr-un cablu camera dvs. video la alte echipamente, aveți grijă să cuplați conectorul în poziția corectă. Evitați să forțați conectarea în poziție greșită; este posibil ca terminalul să se deterioreze sau pot apărea disfuncționalități ale camerei.
- Dacă efectuati în mod repetat operații de  $în$ registrare / stergere de imagini o perioadã îndelungatã de timp, va apãrea fragmentarea datelor conținute de suportul media. Imaginile nu mai pot fi stocate sau înregistrate. Într-un astfel de caz, stocați imaginile pe un suport media extern, după care efectuați operația de formatare [MEDIA FORMAT] (pag. 24).
- Ecranul LCD este produs folosindu-se o tehnologie de înaltã precizie, astfel încât peste 99,99 % dintre pixeli sunt operationali pentru utilizarea efectivã.

Totuși, este posibilă existența unor minuscule puncte negre  $si$  / sau a unora luminoase (albe, roșii, albastre sau verzi) care să aparã în mod constant pe ecranul LCD. Aceste puncte apar în mod normal în procesul de fabricație și nu afectează în nici un fel imaginea înregistratã.

### Note privind înregistrarea

- $\bullet$  Înainte de a începe să înregistrați, testați functia de înregistrare pentru a fi siguri că imaginea și sunetul sunt înregistrate fără probleme.
- Nu se acordã despãgubiri chiar dacã nu s-au putut efectua înregistrãri sau redãri din cauza unor disfunctionalități ale camerei video, ale mediului de stocare a informatiilor etc.
- Sistemul TV color poate diferi în funcție de þarã / regiune. Pentru a viziona înregistrãrile dvs. la televizor, este necesar un aparat TV în sistem PAL.
- Programele de televiziune, filmele, casetele video precum si alte materiale se pot afla sub incidenta legii drepturilor de autor. Înregistrarea neautorizatã a acestor materiale poate sã contravinã legii drepturilor de autor.

## Redarea imaginilor cu alte echipamente

- Camera dvs. este compatibilã cu MPEG-4 AVC/H.264 High Profile pentru înregistrarea unor imagini de calitate HD. De aceea, imaginile înregistrate la calitate HD (înaltă definitie) cu camera video, nu pot fi redate cu urmãtoarele echipamente: alte echipamente compatibile cu formatul AVCHD care nu acceptã formatul High
	- Profile, - echipamente care nu sunt compatibile cu formatul AVCHD.

## Stocați toate datele de imagine înregistrate

- Pentru a evita pierderea datelor de imagine, stocați periodic toate imaginile înregistrate pe un suport extern. Se recomandã să stocati datele pe un disc, spre exemplu pe un DVD-R, folosind calculatorul personal. Le puteți stoca și folosind un aparat video sau un recorder DVD/ HDD (pag. 23).
- Se recomandă să stocați periodic datele pe un suport extern, dupã înregistrare.

## Când camera este conectatã la calculator

• Nu încercați să formatați cardul "Memory Stick PRO Duo" al camerei cu ajutorul calculatorului deoarece este posibil ca această cameră să nu mai funcționeze corect.

### Despre alegerea limbii

 $\bullet$  Interfetele de ecran pot apărea în diverse limbi pentru a explica procedurile de acționare a camerei. Alegeți o altă limbă care să fie folosită la afișare înainte de a utiliza camera, dacã este necesar (pag. 11).

## Note privind utilizarea acestui manual

- Interfeþele ecranului LCD prezentate în acest manual sunt preluate cu ajutorul unei camere foto digitale și din acest motiv ilustrațiile pot apărea diferit de ceea ce vedeti dvs.
- Design-ul și specificațiile pentru camera video și pentru accesorii pot fi modificate fãră să fiți avizați.
- Interfeþele prezentate în acest manual corespund sistemului de operare Windows Vista și pot varia în funcție de sistemul de operare folosit de calculator.
- Consultați și manualul de instrucțiuni "Handycam Handbook" (pdf) și pe cel "PMB Guide".

## CUPRINS

Citiți aceste informații înainte de a acționa camera video ............ 2

## Pornire

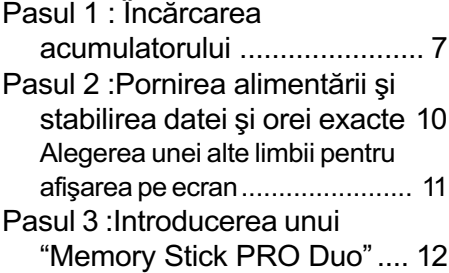

## Înregistrare / Redare

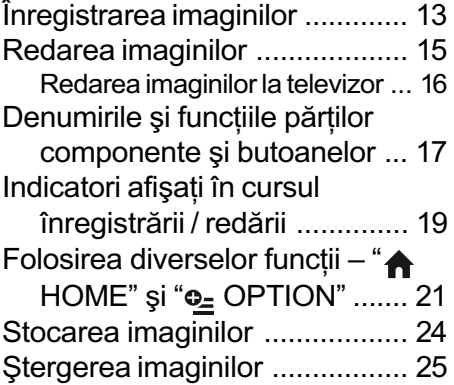

## Utilizarea camerei împreunã cu un calculator

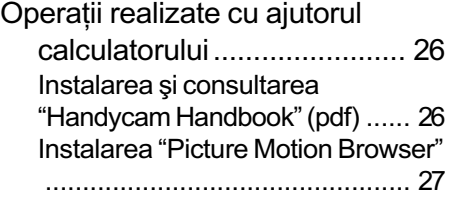

## Soluționarea defecțiunilor

Soluționarea defecțiunilor ......... 30

## Informatii suplimentare

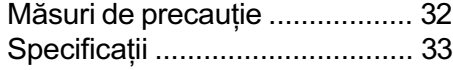

Pornire

## Pasul 1 : Încãrcarea acumulatorului

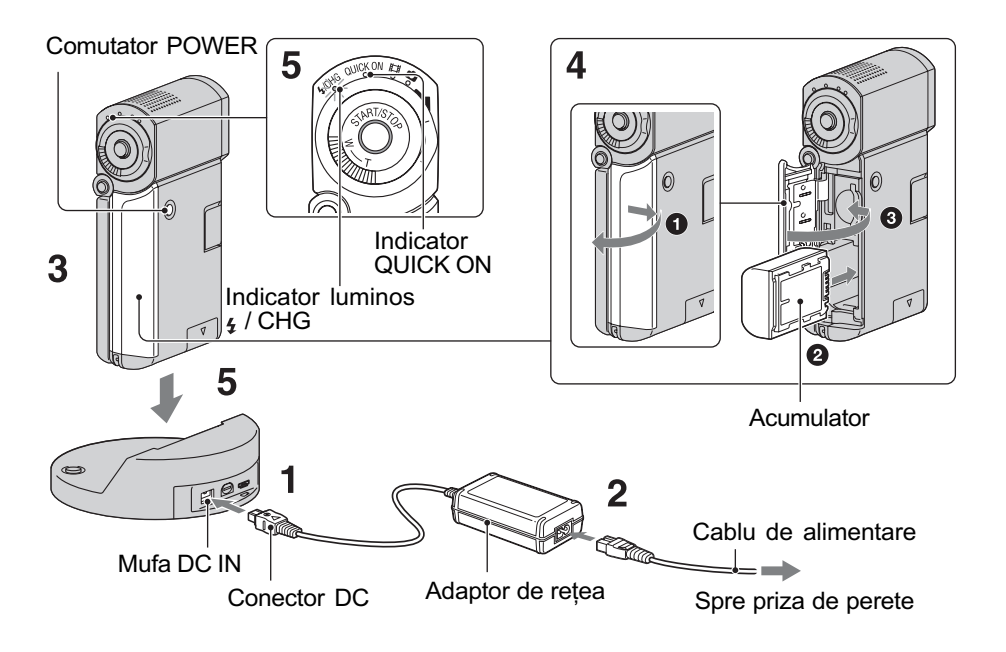

Puteți încărca acumulatorul tip "InfoLITHIUM" NP-FH50 după ce îl atasati la camera dvs. video.

#### **(3 Notă**

- Puteti folosi numai un acumulator "InfoLITHIUM" NP-FH50.
- 1 Conectați adaptorul de rețea la mufa DC IN a stației Handycam. Aveți grijă ca marcajul  $\triangle$  de pe conectorul DC sã fie orientat în sus.
- 2 Conectați cablul de alimentare la adaptorul de rețea și la o priză de perete.
- $3$  Verificati dacă este închis panoul LCD.

## 4 Introduceți acumulatorul.

- 1 Deschideþi capacul compartimentului pentru acumulator / "Memory Stick Duo".
- $\bullet$  Introduceți complet acumulatorul, în direcția corectă, până ce se aude un clic.
- $\odot$  Închideți capacul compartimentului pentru acumulator / "Memory Stick Duo".
- $5$  Aşezați în siguranță camera în Stația Handycam așa cum este indicat în imaginea de mai sus, având grijã sã coboare complet. Indicatorul  $\frac{1}{4}$  / CHG (încărcare) devine luminos și începe încărcarea. Când acumulatorul este complet încãrcat, indicatorul  $\frac{1}{4}$  / CHG (încărcare) se stinge. Scoateți camera din stația Handycam.

#### **(3 Notă**

• Nu puteți încărca acumulatorul câtă vreme indicatorul luminos QUICK ON clipește. În această perioadă, apăsați butonul POWER pentru a opri camera video. Aveți grijã ca indicatorul luminos QUICK ON să nu clipească înainte să încărcati acumulatorul.

#### Pentru a scoate acumulatorul

Opriti camera si dechideti capacul compartimentului pentru acumulator / "Memory Stick Duo". Deplasați pârghia de eliberare a acumulatorului. Fiți precauți pentru ca acumulatorul sã nu vã cadã din mâini.

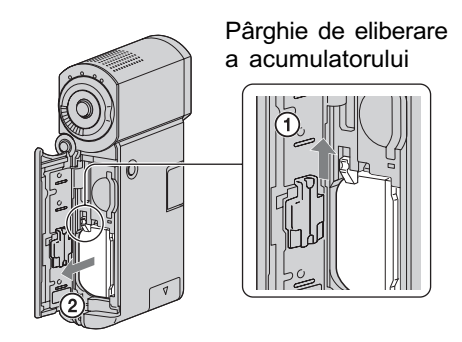

#### **(3 Notă**

• Când scotateti acumulatorul sau când decuplați adaptorul de rețea, aveți grijă ca indicatoarele  $\Box$  (film) /  $\Box$  (foto) (pag. 10) / cel de acces (pag. 12) / QUICK ON sã fie oprite.

## Pentru a încãrca acumulatorul folosind numai adaptorul de retea

Închideți panoul LCD cu camera oprită, apoi conectati adaptorul de retea direct la mufa DC IN a camerei video.

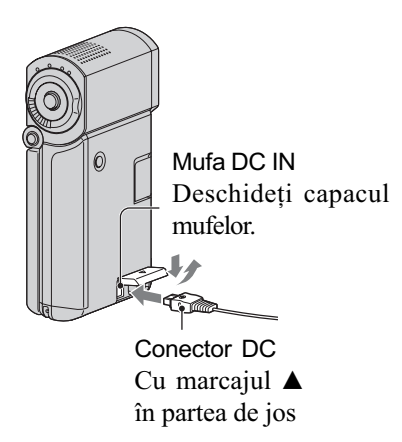

## Autonomia disponibilã a acumulatorului furnizat

#### Durata încãrcãrii :

Durata aproximativã de timp, exprimatã în numãr de minute, necesarã încãrcãrii complete a unui acumulator total descãrcat.

#### Durata înregistrãrii / redãrii :

Durata aproximativã de timp, exprimatã în minute, în care beneficiați de autonomie de funcționare, folosind un acumulator complet încãrcat.

"HD" reprezintă înaltă definiție, iar "SD" reprezintă definiție standard.

(unitate de mãsurã : min)

|                                      | HD  | SD  |
|--------------------------------------|-----|-----|
| Durata încărcării                    | 135 |     |
| Durata înregistrării* <sup>1*2</sup> |     |     |
| Durata înregistrării<br>continue     | 100 | 120 |
| Durata înregistrării<br>obișnuite*3  | 50  | 60  |
| Durata redării* <sup>2</sup>         | 135 | 145 |

\*1 [REC MODE] (modul de înregistrare) : SP.

\*2 Când ecranul LCD este pornit.

\*<sup>3</sup> Durata înregistrării obișnuite reprezintă numãrul de minute disponibile când perioadele de înregistrare alternează cu operații de pornire / oprire a înregistrãrii, de pornire/ oprire a alimentării și de mărire.

### Despre acumulator

- Înainte de a schimba acumulatorul, deplasați comutatorul POWER în poziția OFF(CHG) si opriti indicatoarele luminoase  $\text{H}(film) / \bigcap (foto)$  (pag. 10) / cel de acces (pag. 12) / QUICK ON.
- Camera nu va fi alimentatã de la acumulator dacă adaptorul de retea este cuplat la mufa DC IN a camerei sau la stația Handycam, chiar dacã este decuplat cablul de alimentare de la prizã.

## Despre duratele încãrcãrii, înregistrării și redării

- Duratele sunt mãsurate la o temperaturã a mediului ambiant de 25°C. (Se recomandã o temperatură cuprinsă între  $10^{\circ}$ C si 30°C).
- · Durata disponibilă pentru înregistrare și redare va fi mai scurtã dacã folosiþi camera la temperaturi scãzute.
- Autonomia camerei va fi mai redusã în funcție de condițiile în care folosiți camera.

#### Despre adaptorul de rețea

- Când folosiți adaptorul de rețea, cuplați-l la o prizã aflatã în apropiere. În cazul în care apar disfuncționalități când folosiți adaptorul, întrerupeți imediat alimentarea decuplând ștecărul de la priza de perete.
- În timpul folosirii, nu puneti adaptorul de rețea în spații înguste, cum ar fi între mobilă si perete.
- Nu scurtcircuitati conectorul de curent continuu (DC) al adaptorului de rețea sau bornele acumulatorului cu obiecte metalice deoarece pot apărea disfuncționalități.
- Cu toate cã este opritã, camera video este în continuare alimentatã cu energie cât timp este cuplatã la prizã prin intermediul adaptorului de retea.

## Despre utilizarea camerei în strãinãtate

· Puteti utiliza camera în alte tări / regiuni folosind adaptorul de retea furnizat împreună cu aceasta. Puteti totodată să încărcati acumulatorul.

În funcție de forma prizei, poate fi necesar să folosiți un adaptor pentru ștecăr disponibil în comert.

Consultați manualul de intrucțiuni "Handycam Handbook" (pdf).

## Pasul 2 : Pornirea alimentării și stabilirea datei și orei exacte

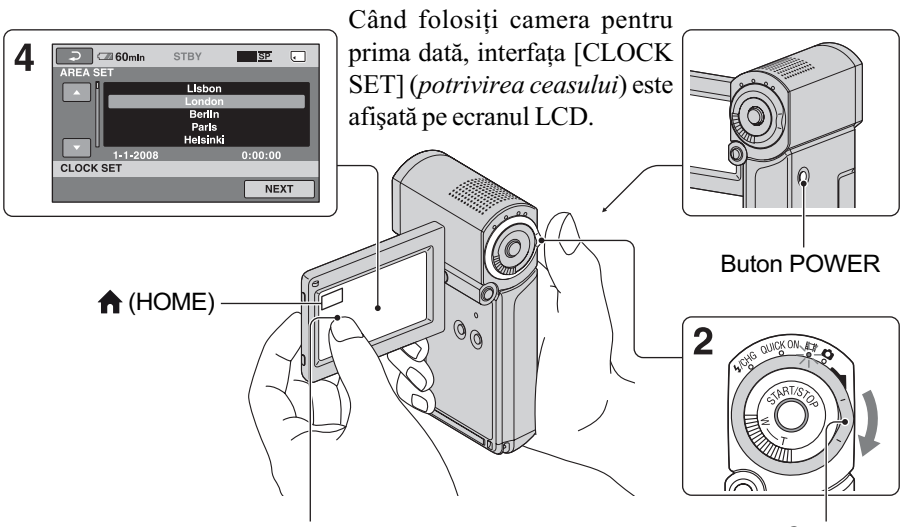

Atingeți butoanele de pe ecranul LCD

**Comutator**  $\Box$  (film) /  $\Box$  (foto)

## 1 Deschideți panoul LCD.

Camera pornește.

Pentru a porni camera când panoul LCD este deschis, închideți-l și apoi redeschideti-l sau apăsati butonul POWER când panoul LCD este deschis.

Pentru a regla panoul LCD, deschideți-l la 90 grade fată de corpul camerei  $(1)$ , apoi rotiti-l la unghiul optim pentru înregistrare sau redare  $(2)$ . Puteți roti panoul LCD cu 270 de grade spre obiectiv (2) pentru a înregistra în modul oglindã.

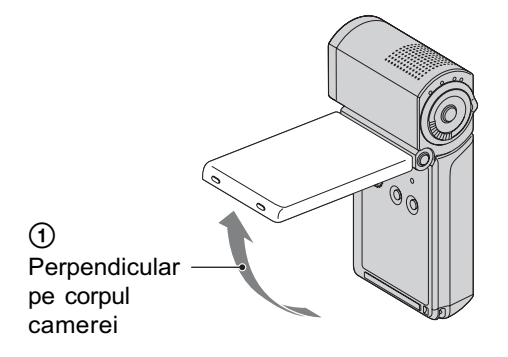

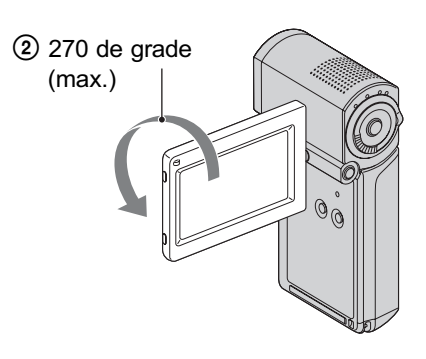

2 Deplasați mai multe trepte comutatorul  $\|\cdot\|$  (Film) /  $\bigcirc$  (Foto) în direcția indicată de săgeată, pânã ce se aprinde indicatorul luminos respectiv.

**Film**) : Pentru a înregistra filme.

(Foto) : Pentru a fotografia.

Treceți la pasul 4 când porniți camera pentru prima datã.

• Când porniți indicatorul luminos (foto), raportul laturilor interfeței se modificã automat, devenind 4:3 (reglaj implicit).

- 3 Atingeți  $\bigoplus$  (HOME)  $\rightarrow \bigoplus$ (SETTINGS)  $\rightarrow$  [CLOCK / [A]  $LANG$ ]  $\rightarrow$  [CLOCK SET].
- 4 Alegeți aria geografică dorită folosind  $\Box$  /  $\Box$ , apoi atingeti [NEXT].
- $5$  Stabiliți varianta dorită pentru [SUMMERTIME] (ora de varã), [Y] (year-an), [M] (month-lună), [D]  $(day-zi)$ , oră și minute, apoi atingeti  $\boxed{\circ\kappa}$ .

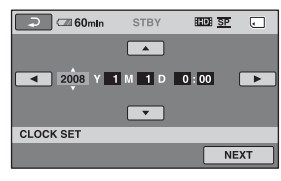

Ceasul pornește.

## Pentru a opri alimentarea

În starea de așteptare pentru înregistrare sau în modul înregistrare, închideți panoul LCD, apoi apăsați butonul POWER. O altă metodă este să închideți panolul LCD sau să apăsați butonul POWER.

## Ö Observatii

- Data si ora nu sunt afisate în timpul înregistrãrii, însã sunt înregistrate automat pe "Memory Stick PRO Duo" și pot fi afişate în cursul redării.
- Puteþi opri semnalul sonor emis în cursul funcționării, atingând  $\bigoplus$  (HOME)  $\rightarrow$  $\bigoplus$  (SETTINGS)  $\rightarrow$  [SOUND/DISP SET]  $\rightarrow$  [BEEP]  $\rightarrow$  [OFF].
- Când închideþi panoul LCD în cursul stãrii de așteptare / înregistrării, indicatorul luminos QUICK ON începe sã clipeascã, iar camera trece în modul "sleep". Dacă pentru [QUICK ON STBY] este aleasã varianta [OFF] în meniul HOME (pag. 23), închiderea panoului LCD conduce la oprirea camerei video.

## Alegerea unei alte limbi pentru afişarea pe ecran

Puteți alege o altă limbă pentru afișarea mesajelor pe ecranul LCD. Pentru a selecta limba care să fie folosită la afișarea pe ecran,  $\triangle$  (HOME)  $\rightarrow \triangle$  (SETTINGS)  $\rightarrow$  $[CLOCK / \sqrt{\mathbb{A}}]$ LANG $] \rightarrow [\sqrt{\mathbb{A}}]$ LANGUAGE SET], apoi selectați limba dorită.

## Pasul 3 : Introducerea unui "Memory Stick PRO Duo

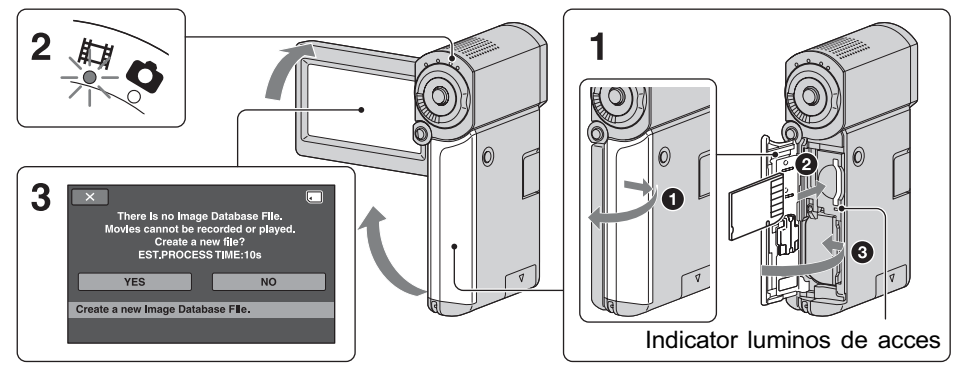

Când introduceti un nou card "Memory Stick PRO Duo", este afișată interfața [Create a new Image Database File] (Crearea unui nou fisier cu baza de date a imaginilor).

Consultați pag. 5 pentru a afla ce carduri "Memory Stick Duo" pot fi utilizate la camera dvs. video.

- 1 Introduceți cardul de memorie "Memory Stick PRO Duo".
	- 1 Deschideþi capacul compartimentului pentru acumulator / "Memory Stick Duo".
	- $\bullet$  Introduceți complet cardul "Memory" Stick PRO Duo", în direcția corectă, pânã ce se aude un clic.
	- **3** Închideți capacul compartimentului pentru acumulator / "Memory Stick Duo".
- 2 Deschideți panoul LCD și porniți indicatorul luminos  $\|\cdot\|$  (Film).

 $3$  Atingeți [YES] în interfața [Create a new Image Database File.] (Crearea unui nou fişier cu baza de date a imaginilor).

## Pentru a scoate cardul Memory Stick PRO Duo

Deschideți capacul compartimentului pentru acumulator / "Memory Stick Duo", apoi împingeți ușor, cu o singură mișcare, cardul.

#### **(3 Note**

- Câtă vreme este aprins sau clipește vreunul dintre indicatoarele luminoase :  $\Box$  (film)/  $\bigcirc$  (foto) (pag. 10), de access (pag. 12) sau QUICK ON (pag. 7), nu efectuați nici una dintre următoarele operații :
	- scoaterea cardului "Memory Stick PRO Duo".
	- demontarea acumulatorului sau a adaptorului de rețea de la cameră,
	- aplicarea de socuri mecanice sau vibratii camerei.

În caz contrar este posibil sã fie deteriorat suportul media, sã fie pierdute imaginile înregistrate sau sã aparã alte disfunctionalități.

- Nu deschideți capacul compartimentului pentru acumulator / "Memory Stick Duo" în cursul înregistrãrii datelor.
- Dacă fortati intrarea cardului "Memory Stick PRO Duo" în slot, în directie gresită, este posibil sã fie deteriorate datele de imagine, cardul "Memory Stick PRO Duo" sau slotul Memory Stick Duo.
- Dacã la pasul 3 apare mesajul [Failed to create a new Image Database File. It may be possible that there is not enough free space.], formatati cardul "Memory Stick PRO Duo" (pag. 24). Țineți seama că prin operatia de formatare sunt sterse toate datele înregistrate pe "Memory Stick PRO Duo".

## Înregistrare / Redare

## Înregistrarea imaginilor

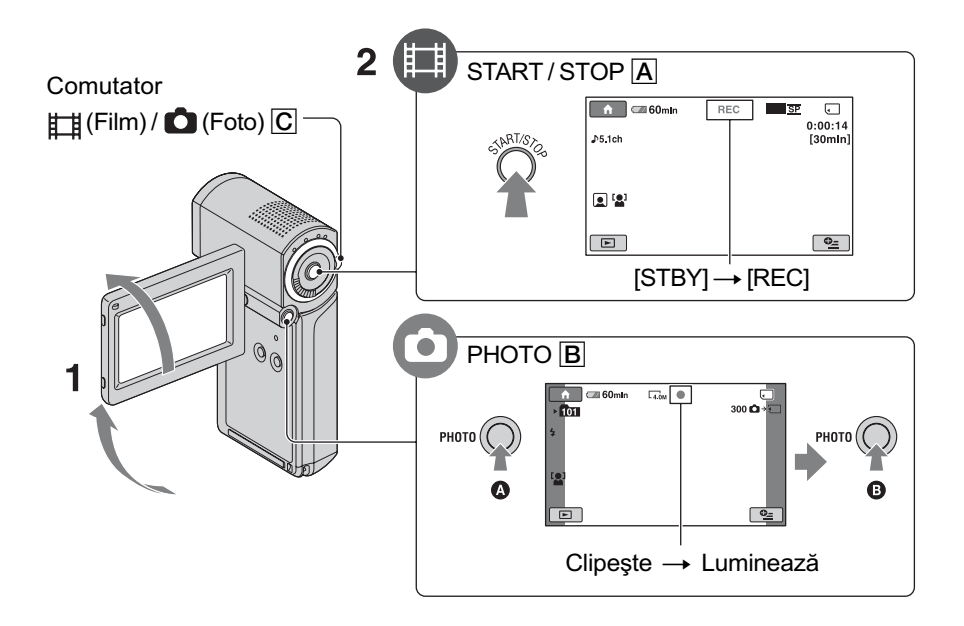

## 1 Deschideți panoul LCD.

- 2 Deplasați comutatorul  $\Box$  (Film) /  $\Box$  (Foto)  $\Box$ , până ce se aprinde indicatorul luminos respectiv.
	- **Hillm**) : Pentru a înregistra filme.
	- (Foto) : Pentru a fotografia.
- 3 Începeți înregistrarea.

#### Apăsați START / STOP A.

Pentru a opri înregistrarea, apăsați din nou butonul START / STOP  $\boxed{\mathsf{A}}$ .

· Consultați manualul de instrucțiuni "Handycam Handbook" (PDF) pentru a schimba calitatea imaginii care trebuie sã devină SD (definiție standard).

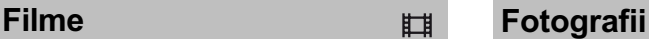

Ò

Apăsați ușor butonul PHOTO B pentru a ajusta focalizarea  $\Omega$  (se aude un semnal sonor), apoi apăsați complet butonul @ (se aude sunetul emis de obturator).

Alături de  $\Box$ , apare simbolul *IIIIII*II. Când dispare simbolul IIIII, imaginea a fost înregistratã.

#### **(3 Notă**

· Dacă închideți panoul LCD în cursul înregistrării, această operație va oprită.

## ΰ Observatii

- Puteți verifica spațiul liber rămas pe "Memory Stick PRO Duo" apăsând  $(HOME) \rightarrow$   $(MANAGE MEDIA) \rightarrow$ [MEDIA INFO].
- Puteþi înregistra fotografii apãsând butonul PHOTO **B** în cursul înregistrării.
- Dacă un film depășește 2 GB, este creat automat următorul fișier de film.
- Durata maximã de înregistrare în modul [HD SP] (varianta implicitã) pe un "Memory Stick PRO Duo" marca Sony, sunt urmãtoarele :
	- 1 GB : aproximativ 15 min,
	- 2 GB : aproximativ 30 min,
	- 4 GB : aproximativ 65 min,
	- 8 GB : aproximativ 140 min.
	- 16 GB : aproximativ 280 min,
- La măsurarea capacității unui "Memory Stick PRO Duo", 1 GB reprezintă 1 miliard de biți, din care o parte sunt utilizați pentru gestionarea datelor.
- Verificaþi numãrul de fotografii ce pot fi înregistrate, afişat pe ecranul camerei (pag. 19).
- Puteþi captura fotografii din filmele înregistrate (HDR-TG1E). Pentru detalii, consultați manualul de instrucțiuni "Handycam Handbook" (pdf).

## Redarea imaginilor

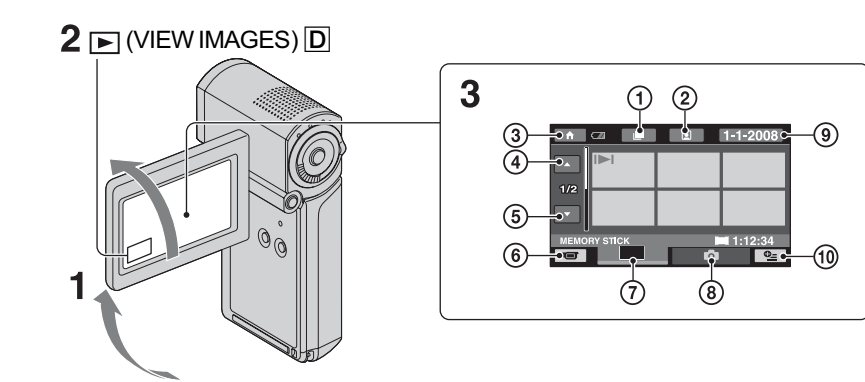

1 Trece la interfaþa (Film Roll Index)

- $\odot$  Trece la interfața  $\odot$  (Face Index)
- 3 Trece la **A** (HOME)
- 4 Precedentele 6 imagini
- 5 Urmãtoarele 6 imagini
- 6 Se revine la interfaþa de înregistrare
- $\overline{O}$  Afișează filmele cu calitatea\* HD (înaltă definiție) a imaginilor
- <sup>8</sup> Afișează fotografiile
- 9 Cautã imaginile dupã datã

 $\mathbf{\Theta}_{\equiv}$  (OPTION)

\* Când selectaþi un film cu o calitate standard a  $imaginilor (SD)$ , este afişat simbolul  $550-.$ 

## 1 Deschideți panoul LCD pentru a porni camera video.

## 2 Apăsați butonul  $\blacksquare$  (Vizualizarea imaginilor).

Pe ecranul LCD apare interfața VISUAL INDEX. (Este posibil ca operația să dureze câteva secunde.)

## 3 Începe redarea.

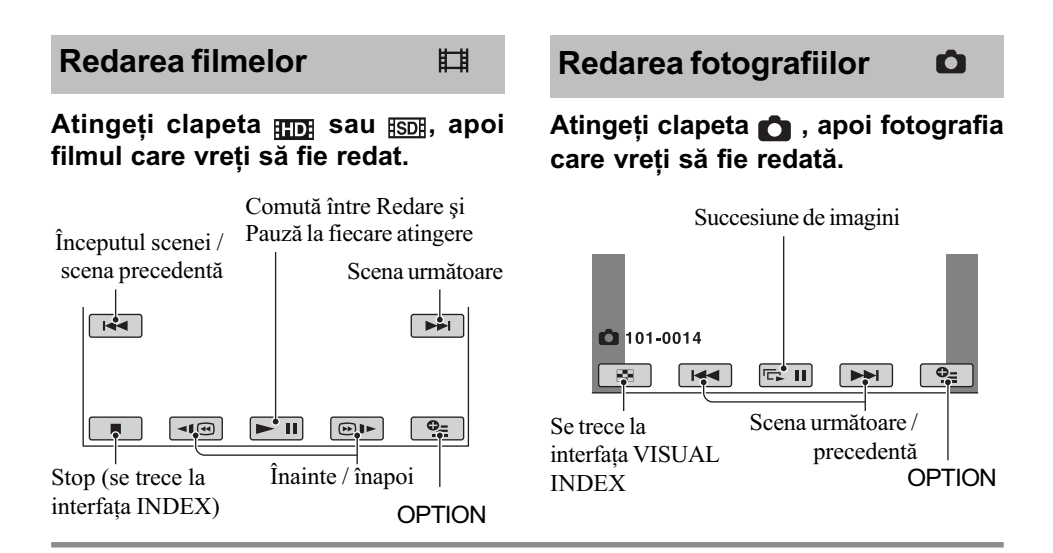

## Pentru a ajusta volumul sonor al filmelor

La redarea unui film, apăsați  $\mathbf{Q}_{\text{m}}$  (OPTION)  $\rightarrow$  clapeta  $\boxed{\rightarrow}$  [VOLUME], apoi reglati volumul cu butoanele  $\boxed{-}$   $\boxed{+}$ .

### Ö Observatii

 $\cdot$  În interfața VISUAL INDEX, pe clapeta celei mai recente imagini redate / înregistrate apare simbolul  $\blacksquare$  (respectiv  $\blacktriangleright$  în cazul fotografiilor). Când atingeti un film marcat cu **IDI**, puteți relua redarea de la punctul unde a fost anterior opritã.

## Redarea imaginilor la televizor

Metodele de conectare si calitatea imaginii urmărite la televizor (HD - înaltă definiție / SD - definiție standard) diferă în funcție de tipul de televizor folosit și de conectorii utilizați.

Utilizați ca sursă de alimentare, adaptorul de rețea furnizat (pag. 7).

Consultați și manualele de instrucțiuni furnizate pentru dispozitivele conectate.

## $\boldsymbol{\Theta}$  **Notă**

 La înregistrare, alegeþi pentru [X.V. COLOR] varianta [ON] pentru redarea la un televizor compatibil cu x.v. Color. În cazul redãrii, anumite reglaje trebuie realizate la televizor. Pentru detalii, consultați manualul de instructiuni al televizorului.

### Procedura de lucru

#### Pentru a comuta intrarea televizorului în poziția corespunzătoare mufei conectate

Consultati manualul de instructiuni al televizorului.

 $\perp$ Conectați camera video și televizorul conform instrucțiunilor furnizate de [TV CONNECT Guide].

Atingeți  $\bigcap$  (HOME)  $\rightarrow \bigoplus$  (OTHERS)  $\rightarrow$  [TV CONNECT Guide].

 $\downarrow$ Efectuați reglajele necesare pentru ieşirea camerei video.

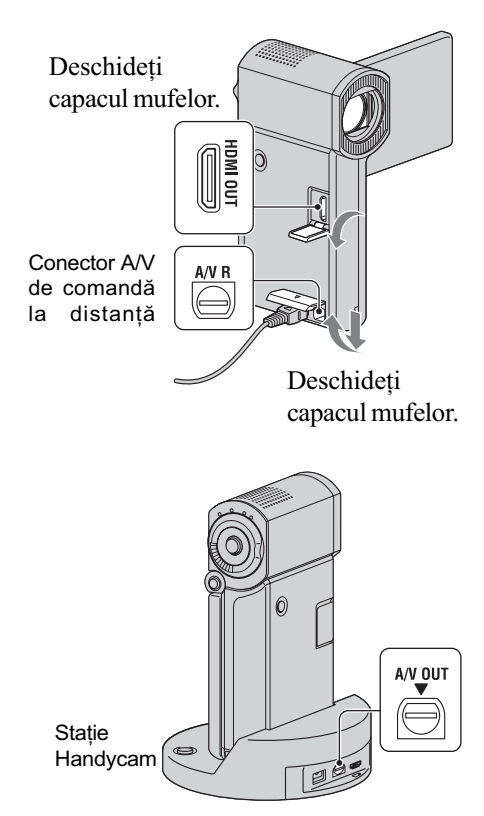

## **(3 Note**

- Când cablul A/V este utilizat pentru a transmite la iesire imagini, acestea vor avea calitate SD (definiție standard).
- Stația Handycam și camera dvs. sunt dotate cu conectori A/V de comandă la distanță sau cu mufe A/V OUT. Conectati cablul A/V sau pe cel pe componente A/V fie la Statia Handycam, fie la camera video. Dacă veti conecta aceste cabluri simultan atât la Statia Handycam, cât și la cameră, pot rezulta distorsiuni ale imaginilor.

## Denumirile și funcțiile părților componente si butoanelor

Veți găsi aici butoanele, mufele etc. care nu sunt prezentate în alte capitole.

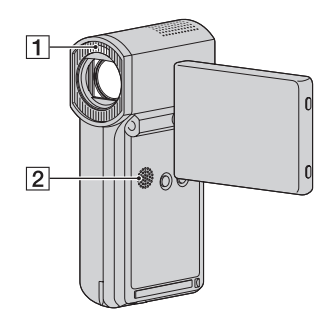

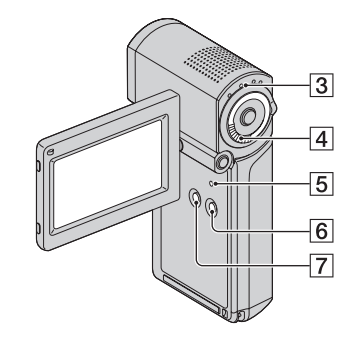

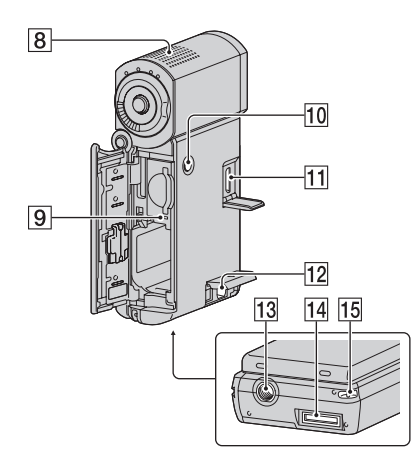

#### Statie Handycam

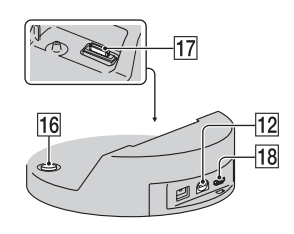

## Înregistrare / redare

### $\boxed{1}$  Blit

Blițul va lumina automat în funcție de condițiile de înregistrare corespunzătoare reglajelor implicite.

Atingeți  $\bigoplus$  (HOME)  $\rightarrow \bigoplus$  (SET- $TINGS) \rightarrow [PHOTO SETTINGS] \rightarrow$ [FLASH MODE] pentru a modifica reglajul.

## 2 Difuzor

### 3 Buton QUICK ON

Indicatorul luminos OUICK ON clipeste în modul sleep. Când deschideti panoul LCD în timp ce indicatorul luminos QUICK ON clipeste, puteți începe înregistrarea în circa 1 secundã (QUICK ON).

Indicatorul încetează să clipească și alimentarea este opritã automat dacã nu acționați camera o anumită perioadă de timp în modul "sleep" ([QUICK ON STBY], pag. 23).

#### 4 Cursorul de zoom (mãrire)

Deplasati usor cursorul pentru ca mãrirea sã fie lentã, iar pentru o mãrire mai rapidă, deplasați-l mai mult.

Puneți mări fotografiile de circa 1,1 până la de 5 ori față de dimensiunea originală (Mãrire la redare).

 Dacã atingeþi ecranul în cursul mãririi la redare, zona atinsã va apãrea în centrul ecranului LCD.

### 5 Butonul RESET (inițializare)

Apăsați RESET pentru a inițializa toate reglajele, inclusiv cele temporale.

#### 6 Butonul EASY

Apăsați butonul EASY pentru a fi afișată indicația **LASY**, iar majoritatea reglajelor vor fi stabilite în mod automat pentru a fi realizate o înregistrare / redare mai facilã. Pentru a anula operația, apăsați din nou butonul EASY.

Puteți comuta interfața dacă apăsați butonul DISP / BATT INFO în timp ce alimentarea este pornitã.

Puteți afla energia rămasă a acumulatorului dacă apăsați butonul DISP / BATT INFO dupã deschiderea panoului LCD și apăsați butonul POWER pentru a opri camera.

#### 8 Microfon încorporat

Sunetul înregistrat de microfonul intern este transformat în sonor cu efect de învăluire pe 5,1 canale și înregistrat.

#### 9 Indicator luminos de acces

Când acest indicator clipește sau este luminos, camera video scrie/ citește date pe "Memory Stick PRO Duo".

#### 10 Buton POWER

Apăsați butonul POWER pentru a porni camera. Dacă apăsați acest buton când alimentarea este pornitã, camera se va opri.

• Dacă apăsați butonul POWER pentru a porni camera când panoul LCD este închis, aceasta va trece în modul "sleep". Dacă apăsați butonul POWER în modul sleep, aparatul se opreste.

#### $|13|$  Sistem de prindere de trepied

(pe suprafața de jos a camerei) Ataşați dispozitivul de prindere a aparatului de trepied folosind surubul acestuia (optional : lunginea surubului de prindere trebuie sã fie mai micã de 5,5 mm).

#### 15 Bridă pentru șnurul de prindere (în partea de jos)

Ataşați șnurul și treceți mâna prin bucla formatã de acesta pentru a evita sã vã scape aparatul pe jos si să se deterioreze.

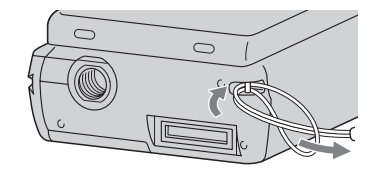

## Conectarea cu alte aparate <sup>7</sup> Butonul DISP / BATT INFO

#### 11 Minimufă HDMI OUT

Conectați folosind cablul HDMI (optional).

12 Mufă A / V de comandă la distanță; mufă A/V OUT (ieşire audio/video) Realizați conexiunea prin intermediul cablului A/V pe componente sau a celui A/V de conectare.

#### 14 Conector de interfață (pe suprafața de jos a camerei)

Conectati camera si statia Handycam sau adaptorul dedicat pentru mufa USB. Dacă ataşați adaptorul dedicat pentru mufa USB, veți putea conecta cablul USB la camera dvs. fără a folosi stația Handycam.

#### 16 Butonul @ (DISC BURN)

Creati un disc conectând camera la un calculator. Pentru detalii, consultati manualul de instrucțiuni "PMB Guide" (pag. 28).

#### 17 Conector de interfață (statia Handycam)

Realizati conectarea la mufa de interfată a camerei când aceasta este cuplatã la stația Handycam.

### $\overline{18}$  Mufa  $\psi$  (USB)

Se conecteazã folosind cablul USB. Pentru HDR-TG3E : numai intrare.

## Indicatori afişați în cursul înregistrării / redãrii

## Înregistrarea filmelor

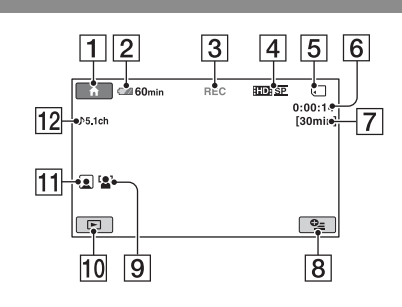

## Înregistrarea fotografiilor

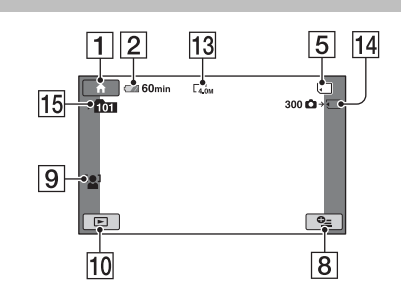

## Vizionarea filmelor

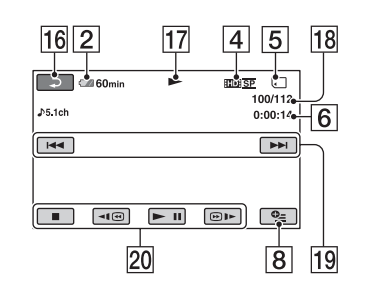

## Vizionarea fotografiilor

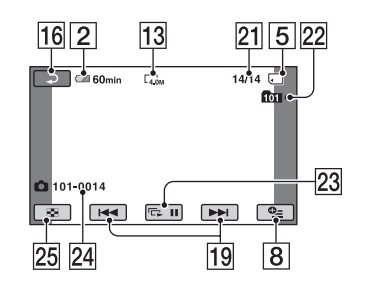

## 1 Buton HOME

- 2 Energia rãmasã (aproximativã) a acumulatorului
- 3 Starea înregistrãrii [STBY] (stare de aşteptare) sau [REC] (înregistrare).
- 4 Calitatea înregistrării (HD / SD) și Mod de înregistrare (FH / HQ / SP / LP)
- **5** Suport media
- 6 Contor (orã:minute:secunde)
- 7 Durata disponibilã în continuare pentru înregistrare
- **8** Buton OPTION
- **9** FACE DETECTION (Detecția fețelor)
- 10 Buton VIEW IMAGES (Vizualizare imagini)
- 11 Indicatorul de reglaj Face Index
- 12 Înregistrare sonor cu efect de învăluire pe 5,1 canale
- 13 Dimensiunea imaginilor
- qfNumãrul aproximativ de fotografii ce pot fi înregistrate și suportul de înregistrare / În cursul fotografierii
- 15 Directorul de înregistrare
- 16 Buton de revenire
- 17 Modul redare
- 18 Numărul filmului curent redat / Numãrul total de filme înregistrate
- 19 Buton Precedent / Următor
- 20 Buton de operare video
- 21 Numărul fotografiei curent redate / Numãrul total de fotografii înregistrate
- 22 Directorul de redare
- 23 Buton pentru succesiunea de imagini
- 24 Denumirea fișierului de date
- 25 Buton VISUAL INDEX

## Indicatorii afişați când efectuati modificări

În timpul înregistrării / redării sunt afișați urmãtorii indicatori pentru a semnala reglajele disponibile ale camerei.

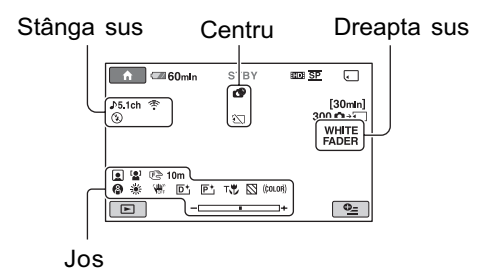

#### Stânga sus

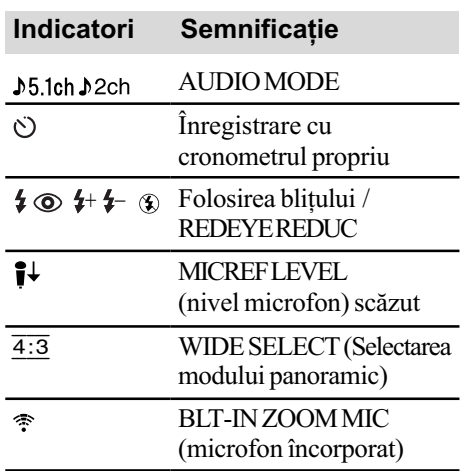

#### Centru

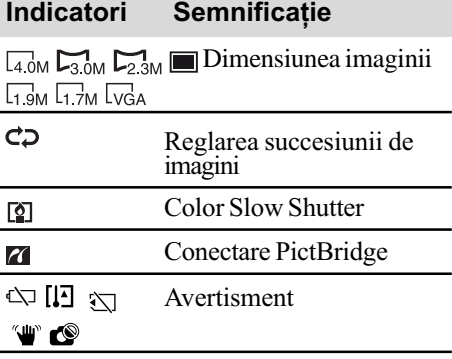

## Dreapta sus

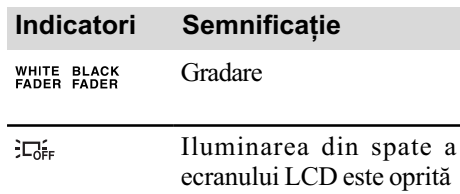

#### Jos

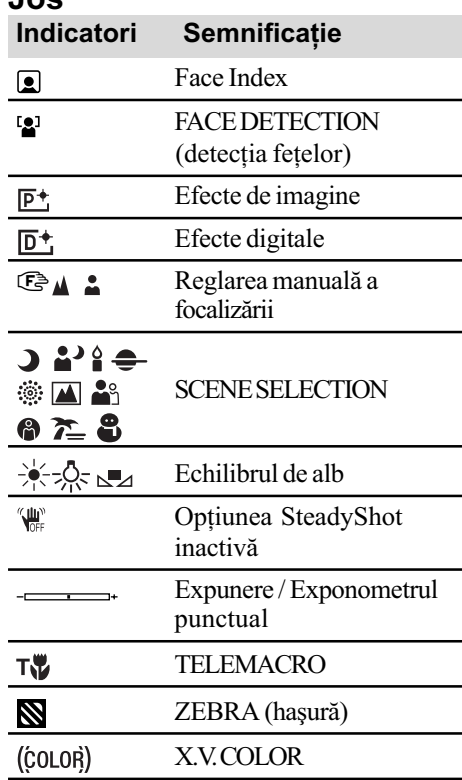

#### Ö Observatii

- $\cdot$ Imaginea indicatorilor și poziția acestora sunt orientative, ceea ce vedeți în realitate putând fi diferit. Pentru detalii, consultați manualul de instrucțiuni "Handycam" Handbook" (pdf).
- · Data și ora înregistrării sunt reținute automat pe "Memory Stick PRO Duo". Acestea nu sunt afișate în cursul înregistrării. Le puteți afla însă la redare, apelând la faciliatea [DATA CODE].

## Folosirea diferitelor funcții - "A HOME" și "<sup>O</sup> OPTION"

Puteți afișa interfața meniului apăsând (HOME) /  $\Phi$  (OPTION). Pentru detalii, consultați Manualul de instrucțiuni "Handycam Handbook" (PDF) (pag. 26).

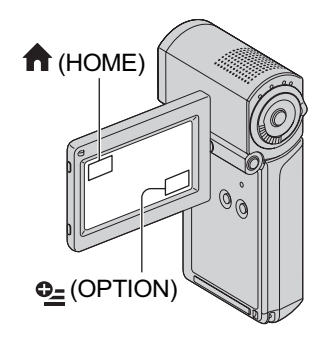

## Folosind meniul HOME

Puteți modifica funcțiile de operare după cum considerați convenabil. Apăsați (HOME) pentru a fi afişată interfața meniului.

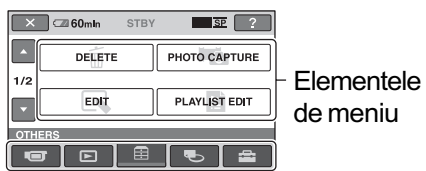

**Categorie** 

- 1 Atingeti categoria dorită, apoi elementul pentru care doriți să modificați reglajul.
- 2 Urmați ghidul afișat pe ecran pentru operații ulterioare.

### ΰ Observatii

- Dacă elementul nu este afișat pe ecran, atingeti  $\Box/\Box$  pentru a schimba pagina.
- Pentru ca interfaþa HOME MENU sã nu mai apară, atingeți  $\boxtimes$  (închis).
- Nu puteți selecta sau activa simultan elementele care apar de culoare gri în situația curentă de înregistrare / redare.

## Pentru a vedea explicatia corespunzãtoare fiecãrui element din meniul HOME (HELP)

- 1 Apãsaþi (HOME).
- $\ddot{2}$  Atingeți  $\boxed{?}$  (HELP). Partea de jos a butonului [7] (HELP) devine de culoare portocalie.

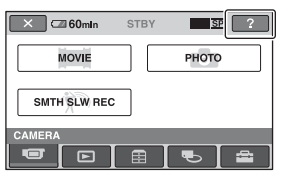

3 Atingeti elementul despre care vreti să aflati informatii. Când atingeti un element, explicatia apare pe ecran. Pentru aplicarea elementului selectat, atingeți [Yes].

## Folosind meniul OPTION

Meniul  $Q_2$  (OPTION) apare ca o fereastă  $ext{ensibilă}$  etalată când faceți clic pe butonul din dreapta al mouse-ului unui calculator. Atingeți  $\mathbf{Q}$  (OPTION), pentru a fi afisate elementele de meniu pe care le puteți schimba la momentul respectiv.

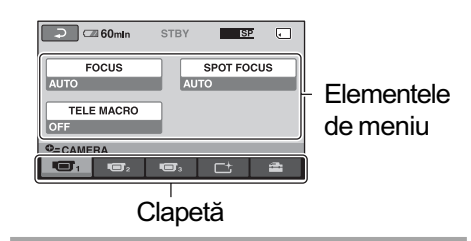

- 1 Atingeți clapeta dorită, apoi elementul pentru care doriti să modificati reglajul.
- $2$  După ce efectuați reglajul, atingeti  $OR$ .

#### **(3 Note**

- Dacã elementul care vã intereseazã nu este afişat pe ecran, atingeți o altă clapetă. Dacă nu îl găsiți nicăieri, funcția respectivă nu este disponibilă în situația dată.
- Meniul  $\Phi$  (OPTION) nu poate fi utilizat în modul simplificat de functionare.

### Elementele meniului HOME

### **Categoria CAMERA**

 $MOWIE (film)*$ 

PHOTO (foto)\*

SMTH SLW REC (înregistrare cursivã)

#### Categoria VIEW IMAGES

VISUAL INDEX (index vizual)\*

 $\mathbb{I}$  INDEX (index)\*

INDEX (index)\*

PLAYLIST(listã de redare)

#### Categoria OTHERS

DELETE (stergere)\* [ DELETE], [ DELETE]

PHOTO CAPTURE (captură de imagini) - HDR-TG1E

EDIT (montaj) [ DELETE], [ DELETE], [DIVIDE] (secționare)

PLAYLIST EDIT (editarea listei de redare)

[**HD**] ADD] (adăugare), [**BD**] ADD], **EFEE** ADD by date] (*adăugare după* dată), [**ISDI** ADD by date],  $E_{\text{Em}}$  ERASE] (*stergere*),  $E_{\text{Sn}}$  $ERASE$ ],  $Eem$   $ERASE ALL$ ] (*stergere*  $complet\check{a})$ ,  $[\mathbf{E}_{SD}$  ERASE ALL],  $[\mathbf{E}_{ID}]$  $MOVEJ$  (deplasare),  $[\mathbf{E}_{SD}$  MOVE]

PRINT (imprimare)

USB CONNECT (conectare USB) [ USB CONNECT], [DISC BURN] (inscripționare disc)

TV CONNECT Guide (Ghid de conectare la televizor)\*

## **The Categoria MANAGE MEDIA**

/ SET (reglaj / )

MEDIA INFO (informații despre suport) MEDIA FORMAT (formatarea suportului media)\*

REPAIR IMG. DB F. (repararea fișierului cu baza de date cu imagini)

#### **合 Categoria SETTINGS**

MOVIE SETTINGS (reglaje film) [REC MODE], [AUDIO MODE], [WIDE SELECT], [DIGITAL ZOOM], [STEADYSHOT], [AUTO SLW SHUTTR], [X.V. COLOR], [GUIDEFRAME],  $[ZEBRA]$ ,  $[H]$ REMAINING SET], [SUB-T DATE], [FLASH MODE]\*, [FLASH LEVEL], [REDEYE REDUC], [FACE DETECTION],  $\left[ \bigcirc \right]$  INDEX SET]\*,

PHOTO SETTINGS (reglaje foto) [ IMAGE SIZE]\*, [FILE NO.], [GUIDEFRAME], [ZEBRA], [FLASH MODE] \*, [FLASH LEVEL], [REDEYE REDUC], [FACE DETECTION],

VIEW IMAGES SET (reglaje pentru vizualizarea imaginilor)

[DATA CODE], [**DE**DISPLAY] SOUND / DISP SET\*\* (reglaje pentru

sonor / ecran)

[VOLUME]\*, [BEEP]\*, [LCD BRIGHT], [LCD BL LEVEL], [LCD COLOR]

OUTPUT SETTINGS (reglaje de ieşire) [TV TYPE], [DISP OUTPUT], [COMPONENT]

CLOCK / LANG(ceas / limbã) [CLOCK SET]\*, [AREA SET], [SUMMERTIME], [**ALANGUAGE SET]\*** 

GENERAL SET(reglaje generale) [DEMO MODE], [CALIBRATION], [A.SHUT OFF], [QUICK ON STBY], [CTRL FOR HDMI]

- \* Puteþi regla aceste elemente în modul simplificat de funcționare.
- \*\* Denumirea meniului devine [SOUND SETTINGS] în modul simplificat de funcționare.

## Elementele meniului OPTION

În continuare sunt prezentate numai elementele pe care le puteți regla în meniul OPTION.

### Clapeta

[FOCUS], [SPOT FOCUS], [TELE MACRO], [EXPOSURE], [SPOT METER], [SCENE SELECTION], [WHITE BAL.], [COLOR SLOW SHTR]

## Clapeta □

[FADER], [D. EFFECT], [PICT. EFFECT]

## Clapeta

[BLT-IN ZOOM MIC], [MICREF LEVEL], [SELF-TIMER], [TIMING], [RECORD SOUND]

## (Clapetă ce depinde de situație / Nici o clapetã)

[SLIDE SHOW], [SLIDE SHOW SET] [COPIES], [DATE/TIME], [SIZE]

## Stocarea imaginilor

Datorită capacității limitate a suportului media, aveți grijă să stocați datele de imagine pe un suport extern, spre exemplu pe un DVD-R sau pe un calculator.

Puteți stoca imaginile înregistrate cu camera așa cum este prezentat mai jos.

## Stocarea imaginilor pe un calculator

Puteți stoca imaginile înregistrate cu camera dvs. video utilizând aplicația software "Picture Motion Browser" de pe CD-ROMul furnizat, fie la calitate înaltã (HD), fie la calitate standard (SD). Puteti rescrie filme la calitate înaltã (HD) de la calculator la camera video, dacã este necesar. Pentru detalii, consultati manualul de instructiuni "PMB Guide" (pag. 28).

## Crearea unui disc printr-o singurã atingere (One Touch Disc Burn)

Puteti stoca imaginile înregistrate la camera video direct pe un DVD prin simpla apãsare a butonului  $\bigcirc$  (DISC BURN).

## Stocarea imaginilor pe un calculator

Imaginile pe care le înregistrați cu camera pot fi stocate și pe hard diskul unui calculator.

## Crearea unui disc cu imaginile selectate

Puteți inscripționa pe un disc imaginile importate pe calculator. Aveți totodată posibilitatea de a realiza montaje cu aceste imagini.

## Conectarea camerei la alte echipamente

Pentru detalii, consultati manualul de instrucțiuni "Handycam Handbook" (PDF).

## Cuplarea prin cablul de conectare A/V

Puteți copia imaginile cu un aparat video sau cu un echipament DVD / HDD la calitate standard (SD).

## Conectarea prin cablul USB

Puteti duplica un film folosind echipamente de inscriptionare DVD etc. la calitate înaltă (HD).

## **Ştergerea imaginilor**

Selectați suportul media care conține imaginile pe care vreți să le ștergeți înainte de a actiona.

- 1 Atingeți  $\bigcap$  (HOME)  $\rightarrow \boxplus$  (Others - $Altele) \rightarrow [DELETE].$
- $\overline{2}$  Atingeți [ $\overline{1}$ ] DELETE].
- 3 Atingeþi [ DELETE] sau [ DELETE], apoi atingeti filmul pe care vreti să îl stergeți.

Imaginea selectată este marcată cu √.

**4** Atingeți  $\overline{OK}$   $\rightarrow$  [YES]  $\rightarrow$   $\overline{OK}$ .

## Pentru a sterge simultan toate filmele

La pasul 3, atingeți [ $\frac{1}{2}$ ] DELETE ALL] / [ $\frac{1}{2}$  $DELETE ALL] \rightarrow [YES] \rightarrow [YES] \rightarrow [OK].$ 

## Pentru a şterge simultan fotografiile

- $\odot$  La pasul 2, atingeți [ $\Box$ DELETE].
- **2** Atingeți [■ DELETE], apoi atingeți fotografia care vreți să fie ștearsă. Fotografia selectată va fi marcată cu√.
- $\textcircled{3}$  Atingeți  $\overline{\text{OK}}$   $\rightarrow$   $\overline{\text{YES}}$   $\rightarrow$   $\overline{\text{OK}}$ .

## ΰ Observatie

• Pentru a sterge toate fotografiile de pe suport, la pasul  $(2)$ , atingeti  $[$  DELETE  $ALL] \rightarrow [YES] \rightarrow [YES] \rightarrow [OK].$ 

## Pentru a sterge toate imaginile (Formatare)

Atingeti  $\bigoplus$  (HOME)  $\rightarrow \bigoplus$  (MANAGE  $MEDIA) \rightarrow [MEDIA$  FORMAT]  $\rightarrow$  $[YES] \rightarrow [YES] \rightarrow [OK].$ 

#### **(3 Notă**

 $\bullet$  Tineți seama că, prin formatare, sunt șterse toate imaginile înregistrate pe "Memory Stick PRO Duo".

## Utilizarea camerei împreunã cu un calculator personal

## Operații realizate cu ajutorul calculatorului

## Manualul de instructiuni (pdf) si aplicația software ce trebuie instalate

#### ■ "Handycam Handbook" (Manual de instrucțiuni) (PDF)

"Handycam Handbook" (Manual de instrucțiuni) pdf. prezintă în detaliu camera dvs. video și utilizarea acesteia.

#### **E.** "Picture Motion Browser" (numai pentru utilizatorii de Windows)

Aplicatia software furnizată este "Picture Motion Browser". Puteti beneficia de următoarele operații :

- crearea unui disc printr-o singurã atingere,
- $-$  importul de imagini la calculator,
- realizarea de montaje cu imaginile importate,
- crearea unui disc.

#### **(3 Notă**

• Aplicația software "Picture Motion Browser" (furnizată) nu este compatibilă cu calculatoarele Macintosh. Pentru a utiliza un calculator Macintosh cuplat la camera dvs., consultați adresa de internet: http://guide.d-imaging.sony.co.jp/mac/ms/us/

## Instalarea și vizualizarea manualului de instrucțiuni "Handycam Handbook" (pdf)

Pentru a putea consulta "Handycam Handbook" (Manual de instrucțiuni) pdf., trebuie să instalați programul Adobe Reader. Continuati procedura de instalare chiar dacă apare fereastra de confirmare a unui editor necunoscut.

- 1 Porniþi calculatorul.
- $(2)$  Introduceti discul CD-ROM (furnizat) în drive-ul de disc al calculatorului. Este afisată interfata de selectie pentru instalare.

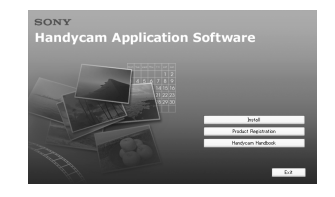

3 Faceți clic pe [Handycam Handbook]. Este afişată interfața de instalare pentru "Handycam Handbook" (pdf).

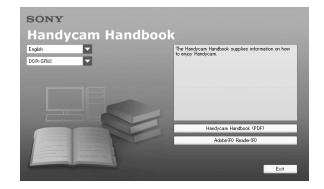

4) Selectati limba dorită și denumirea modelului de camerã care vã intereseazã apoi faceti clic pe [Handycam Handbook] (pdf)].

Începe instalarea. Dupã ce aceasta se încheie, pe desktop-ul calculatorului apare simbolul de trimitere directã (short-cut) la Manualul de instructiuni "Handycam Handbook".

- Denumirea modelului camerei dvs. video este imprimatã în partea de jos a carcasei acesteia.
- $\bigcirc$  Faceți clic pe [Exit]  $\rightarrow$  [Exit], apoi scoateți discul din calculator. Pentru a vizualiza manualul de instrucțiuni "Handycam Handbook" (pdf), faceti dublu clic pe simbolul de trecere directã (short-cut).

#### **Ö** Observatie

- Invitãm utilizatorii de Macintosh sã urmeze procedura de mai jos :
	- $\bullet$  Porniți calculatorul.
	- 2 Introduceþi discul CD-ROM (furnizat) în drive-ul de disc al calculatorului.
	- <sup>3</sup> Deschideti directorul [Handbook] de pe CD-ROM, faceți clic-dublu pe directorul [GB], apoi marcați și deplasati (drag-and-drop) fisierul "Handbook" (.pdf) (manual de instructiuni) pe calculator.

Pentru a vedea manualul de instrucțiuni "Handycam Handbook" (pdf), faceți dublu clic pe "Handbook.pdf".

### Instalarea aplicatiei software Picture Motion Browser

#### $\blacksquare$  Cerinte de sistem

- SO : Microsoft Windows 2000 Professional SP4, Windows XP SP2\*, Windows Vista.
- \* Nu sunt acceptate edițiile pe 64 de biți și cea Starter.

Este solicitatã instalarea standard.

Nu este garantată funcționarea dacă mediul de operare constã într-un sistem de operare actualizat (upgrade) sau într-unul multi-boot.

#### Procesor :

Intel Pentium 4 la 2,8 GHz sau mai rapid (se recomandã Intel Pentium 4 la 3,6 GHz sau mai rapid, Intel Pentium D 2,8 GHz sau mai rapid, Intel Core Duo la 1,66 GHz sau mai rapid, Intel Core 2 Duo la 1,66 GHz sau mai rapid).

Procesorul Intel Pentium III la 1 GHz sau mai rapid permite următoarele operații :

- $-$  importul conținutului pe calculator,
- $-$  inscriptionarea discului printr-o singură atingere,
- crearea unui disc în format AVCHD / DVD video,
- $-$  copierea unui disc,
- procesarea exclusiv a conținului cu calitatea imaginilor SD (definiție standard).

#### Memorie :

 pentru Windows 2000 / Windows XP 512 MB sau mai mult (se recomandã 1 GB sau mai mult).

Pentru procesarea exclusivã a imaginilor la calitate SD (definiție standard), sunt necesari 256 MB de memorie sau mai mult.

pentru Windows Vista : 1 GB sau mai mult

### Hard disk :

• Spațiul liber necesar pentru instalare : aproximativ 500 MB (la crearea de discuri în format AVCHD se recomandã 10 GB sau mai mult).

#### Monitor :

 $\bullet$  Minim 1024  $\times$  768 puncte

#### Altele :

- $\psi$  Port USB (standard, se recomandă Hi-Speed USB -USB de mare vitezã-compatibil USB 2.0).
- Drive de disc care sã poatã inscripþiona DVD-uri (este necesar și un drive CD-ROM pentru instalarea aplicațiilor software).

#### Atentie

Aceastã camerã înregistreazã date la înaltã definitie în format AVCHD. Utilizând aplicația software pentru PC inclusă, veți putea copia datele la calitate HD pe un DVD. Discul care conține datele în format AVCHD nu trebuie însã utilizat cu playere / recordere DVD, deoarece este posibil ca discul sã nu mai poatã fi scos din respectivul aparat, iar datele pot fi sterse fără să fiti avertizați. Discul DVD ce conține date AVCHD poate fi redat cu un player / recorder Blu-ray Disc<sup>TM</sup> sau cu alte echipamente compatibile.

#### **43 Notă**

- Puteti citi imagini înregistrate pe un "Memory Stick PRO Duo" cu slotul "Memory Stick" al unui calculator. În cazurile următoare, nu folositi slotul Memory Stick al calculatorului, ci conectați camera la calculator printr-un cablu USB :
	- dacã nu este compatibil calculatorul cu "Memory Stick PRO Duo",
	- este necesar un adaptor Memory Stick Duo,
	- un "Memory Stick PRO Duo" nu poate fi citit de slotul Memory Stick,
	- datele sunt citite prea lent prin slotul Memory Stick.

#### $\blacksquare$  Instalarea software-ului

Trebuie să instalati aplicatia software furnizatã pe calculatorul dvs. Windows înainte de a conecta camera la calculator. Instalarea este solicitatã numai prima datã. Cuprinsul de instalat și procedurile pot diferi în funcție de sistemul de operare.

- 1 Verificaþi sã nu fie cuplatã camera la calculator.
- 2 Porniþi calculatorul.

#### **(3 Notă**

- · Pentru instalare conectati-vă ca administrator.
- Închideți toate aplicațiile care rulează pe calculator înainte de instalarea aplicației software.
- 3 Introduceti discul furnizat în calculator. Apare interfata de instalare.

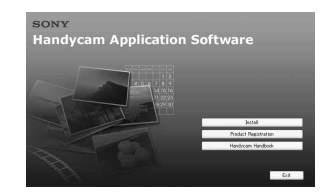

#### Dacă nu apare interfața :

- **1** Faceti clic pe [Start], apoi pe [My Computer]. (Pentru Windows 2000, faceti dublu clic pe [My Computer].)
- **2** Faceti dublu-clic pe [SONYPICTUTIL (E:)] (CD-ROM) (Drive-ul de disc)\*.
	- \* Denumirea drive-ului (spre exemplu (E:)) poate varia de la un calculator la altul.
- 4 Faceti clic pe [Install].
- (5) Selectați limba dorită pentru aplicația ce urmează a fi instalată, apoi faceți clic pe [Next].
- 6 Când apare interfaþa de confirmare a conexiunii, conectati camera la calculator urmând etapele prezentate în continuare:

#### Dacă este utilizată stația Handycam

- $\bullet$  Conectați adaptorul de rețea la stația Handycam și la o priză de perete.
- $\Theta$  Montați camera în stația Handycam, apoi porniți-o.

 $\bullet$  Conectați mufa  $\psi$  USB a stației Handycam (pag. 18) la mufa  $\psi$  USB a calculatorului folosind cablul USB furnizat.

Pe ecranul camerei apare automat interfața [USB SELECT].

Atingeti [USB CONNECT] în interfața [USB SELECT] a camerei video.

#### Dacã este utilizat adaptorul dedicat pentru mufa USB

 $\bullet$  Atasati adaptorul dedicat pentru mufa USB la camera dvs. video.

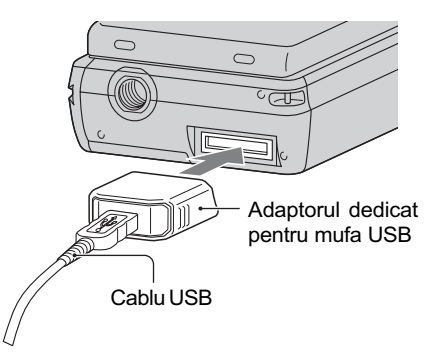

- <sup>2</sup> Conectați adaptorul de rețea la cameră si la o priză de perete, apoi porniți aparatul.
- <sup>3</sup> Conectați la calculator cablul USB cuplat la adaptorul dedicat pentru mufa USB.

Pe ecranul camerei apare automat interfata [USB SELECT].

**4** Atingeti [ USB CONNECT] în interfața [USB SELECT] a camerei video.

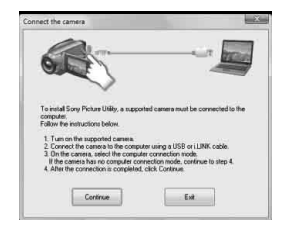

7 Faceþi clic pe [Continue].

- 8 Citiþi [License Agreement], selectaþi [I accept the terms of the license agreement] (sunt de acord cu termenii conventiei de licentă) dacă acceptați acești termeni, apoi faceți clic pe [Next].
- 9 Confirmaþi reglajele de instalare, apoi faceþi clic pe [Install].
- (10 Urmati instructiunile afisate pe ecran pentru a instala aplicația software. În funcție de calculatorul folosit, este posibil să fie necesar să instalați aplicații software ale unor terțe părți. Dacă apare interfața de instalare, urmați instrucțiunile afișate pentru a instala aplicația solicitată.
- $q$ ) Reporniti calculatorul dacă este necesar pentru a încheia instalarea.
- <sup>(12</sup>) Scoateți discul CD-ROM din driver-ul de disc al calculatorului.

### Pentru a deconecta cablul USB

- $\circled{1}$  Faceți clic pe simbolul  $\rightarrow$  [Safely remove USB Mass Storage Device]  $\rightarrow$ [OK] (numai pentru Windows 2000) aflat pe desktop, în bara de programe din dreapta jos, la calculator.
- 2 Atingeți [END]  $\rightarrow$  [YES] pe ecranul camerei video.
- 3 Deconectați cablul USB.

## ■ Utilizarea aplicatiei "Picture Motion Browser

Pentru a lansa aplicația "Picture Motion Browser", faceți clic pe [Start]  $\rightarrow$  [All  $Programs] \rightarrow [Sony Picture Utility] \rightarrow [PMB]$ - Picture Motion Browser].

Pentru realizarea operațiilor de bază cu aplicatia "Picture Motion Browser", consultați manualul de instrucțiuni "PMB Guide".

Pentru afisarea manualului "PMB Guide", faceți clic pe [Start]  $\rightarrow$  [All Programs] $\rightarrow$  $[$  Sony Picture Utility $] \rightarrow [Help] \rightarrow [PMB -$ Guide].

#### **(3 Notă**

· Dacă închideți panoul LCD când camera este cuplatã la alte echipamente printr-un cablu USB, este posibil sã se piardã imaginile înregistrate.

## Ö Observatie

• Dacă nu apare interfața [USB SELECT],  $\triangle$  (HOME)  $\rightarrow \triangle$  (OTHERS)  $\rightarrow$ [USB CONNECT].

## Soluționarea defecțiunilor

Dacã apar probleme la folosirea camerei de luat vederi, consultați următorul tabel pentru a solutiona defectiunile. Dacă problema persistă, deconectați sursa de alimentare și contactați dealer ul dvs. Sony.

 Relativ la simptomele legate de camerã, consultati manualul de instructiuni "Handycam Handbook" (pdf), iar privind conectarea la calculator, consultați "PMB Guide".

#### Alimentarea nu porneste.

- $\bullet$  Montati un acumulator încărcat la camera video (pag. 7).
- Conectați ștecherul adaptorului de rețea la o prizã de perete (pag. 7).

#### Camera video nu funcționează chiar dacã alimentarea este pornitã.

- Dureazã câteva secunde pânã ce camera este pregãtitã pentru a înregistra dupã ce alimentarea este pornitã. Aceasta nu este o disfunctionalitate.
- Deconectaþi adaptorul de reþea de la priza de perete sau demontati acumulatorul si recuplați-l după circa 1 minut. În cazul în care funcțiile nu sunt active, apăsați butonul RESET (pag. 17) cu un obiect cu vârf ascutit. (Dacă apăsați butonul RESET, toate reglajele, inclusiv potrivirea ceasului, sunt initializate.)

#### Camera se încălzește puternic.

 Aceasta se întâmplã când alimentarea este pornită pentru foarte mult timp și nu reprezintă o disfuncționalitate.

#### Alimentarea se întrerupe brusc.

- Folosiþi adaptorul de reþea.
- Reporniþi alimentarea.
- $\cdot$ Încărcați acumulatorul (pag. 7).

#### Când apăsați butonul START / STOP sau PHOTO nu sunt înregistrate imagini.

 $\bullet$  Deplasați comutatorul  $\Box$  (film) /  $\Box$  (foto) astfel încât sã se aprindã indicatorul luminos  $\Box$  (film) sau  $\Box$  (foto)(pag. 13).

- Nu puteți înregistra imagini în modul sleep (economic). Deschideți panoul LCD.
- Camera dvs. inscriptionează pe cardul "Memory Stick PRO Duo" imaginea pe care tocmai ati înregistrat-o. Nu puteți înregistra alte imagini în aceastã perioadã.
- Cardul "Memory Stick PRO Duo" este complet ocupat. Utilizați un "Memory Stick PRO Duo" nou sau formatati-l pe cel curent. O altă soluție este să ștergeți imaginile care nu sunt necesare (pag. 24).
- Numãrul total de filme sau de fotografii depășește capacitatea de înregistrare a suportului media. Stergeți imaginile care nu sunt necesare (pag. 24).

#### Nu puteți instala "Picture Motion Browser".

- Verificaþi dacã sunt întrunite condiþiile recomandate pentru mediul de operare, astfel încât să permită instalarea "Picture Motion Browser".
- Instalați "Picture Motion Browser" respectând procedura prezentatã anterior (pag. 26).

#### "Picture Motion Browser" nu functionează corect.

• Părăsiti aplicația "Picture Motion Browser" si reporniți calculatorul.

#### Camera nu este recunoscutã de calculator.

- Decuplaþi de la mufa USB a calculatorului toate celelalte dispozitive în afarã de tastatură, mouse și de camera video.
- Deconectati cablul USB de la calculator si de la stația Handycam sau de la adaptorul USB dedicat, apoi reporniți calculatorul ; apoi conectați din nou camera la calculator respectând ordinea indicatã.

## Afişaj de autodiagnosticare / Indicatori de avertizare

Dacă indicatorii prezentați în continuare apar pe ecranul LCD, verificați următoarele. Dacă problema persistă cu toate că ați încercat de mai multe ori soluțiile sugerate, contactați dealer-ul dvs. Sony sau un service Sony autorizat.

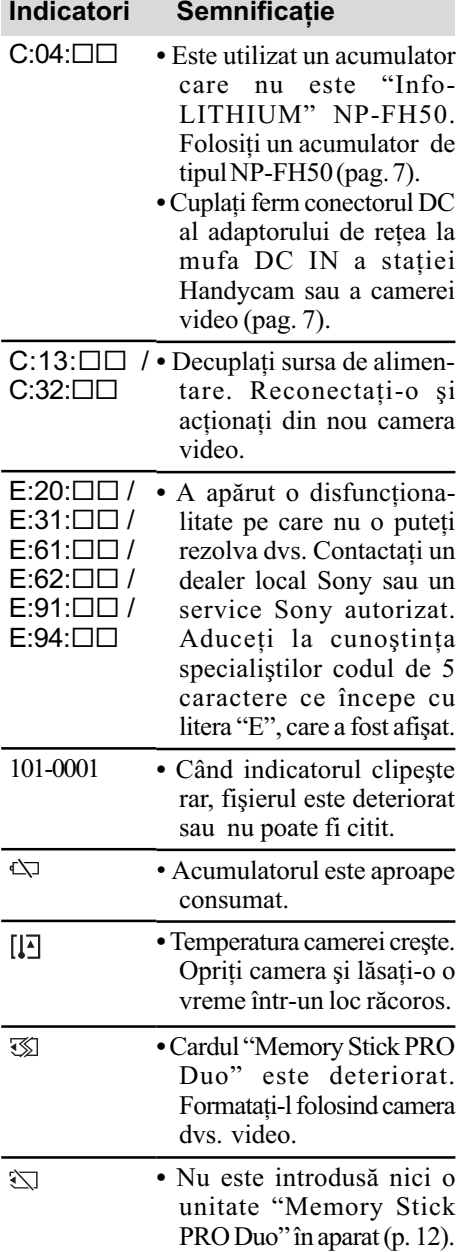

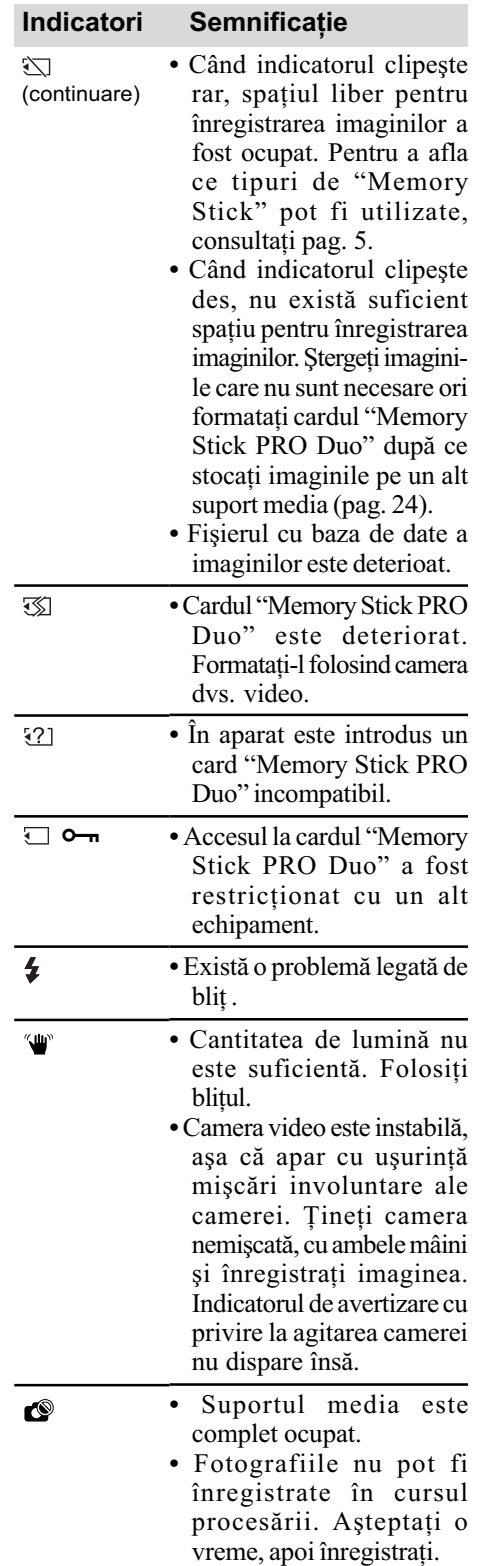

## Informații suplimentare

## Măsuri de precauție

### Privind utilizarea și îngrijirea

- $\cdot$ Nu folositi și nu depozitați camera video și accesoriile sale în locuri ce corespund descrierilor de mai jos :
	- $-\hat{\text{in}}$  spatii unde este extrem de cald, de frig sau de umed. Nu lăsați niciodată aparatul expus la temperaturi care să depășească 60°C, cum ar fi sub razele directe ale soarelui vara, în apropierea surselor de căldură sau în mașinile parcate la soare. Pot apărea disfuncționalități sau se poate deforma ;
	- $-\hat{\text{in}}$  câmpuri magnetice puternice sau în locuri supuse vibrațiilor mecanice. Este posibil ca aparatul să funcționeze defectuos ;
	- în zone unde existã unde radio sau radiaþii puternice. Este posibil ca aparatul sã nu poatã înregistra corespunzãtor ;
	- $-\hat{\text{in}}$  apropierea receptorilor AM și a unor echipamente video. Poate apãrea zgomot;
	- pe plaja cu nisip sau oriunde este mult praf. Dacã praful sau nisipul pãtrund în interiorul camerei de luat vederi, pot apărea defecțiuni care uneori nu mai pot fi remediate ;
	- $-\hat{\text{in}}$  apropierea ferestrelor sau usilor, unde ecranul cu cristale lichide (LCD), vizorul sau lentilele pot fi expuse luminii solare directe. Se poate deteriora partea interioarã a ecranului LCD sau vizorul.
- Camera de luat vederi functionează în curent continuu cu o alimentare de 6,8 V / 7,2 V (de la acumulator) sau de 8,4 V (prin adaptorul de retea).
- Pentru alimentarea cu curent continuu (DC) sau cu curent alternativ (AC) folositi accesoriile recomandate în acest manual.
- Nu permiteti să fie udată camera de luat vederi spre exemplu de ploaie sau de apa mãrii. Dacã se udã, camera se poate defecta. Uneori camera video nu mai poate fi reparatã.
- Dacã în interiorul carcasei pãtrunde un lichid sau un obiect solid, întrerupeți alimentarea camerei de luat vederi și duceti-o la un dealer Sony pentru a fi verificatã, înainte de a o mai folosi.
- Evitati manevrarea brutală, dezasamblarea, modificarea, șocurile mecanice sau ciocnirile (nu loviți cu ciocanul, nu lăsați să cadă și nu călcați pe aparat). Acordați o grijã deosebitã lentilelor.
- Când nu folositi camera, opriti-o.
- Nu folosiþi camera de luat vederi când aceasta este înfășurată în ceva (de exemplu într-un prosop) deoarece se poate acumula cãldurã în interior.
- Când deconectaþi camera de la prizã, prindeþi și trageți de ștecher nu de cablu.
- Nu deteriorați cablul de alimentare plasând obiecte grele pe el.
- · Mentineti curati conectorii metalici.
- În cazul în care s-a scurs electrolit din acumulator :
	- consultați specialiștii unui service Sony autorizat ;
	- $-$ spălați bine zonele de piele care au intrat în contact cu electrolitul ;
	- -dacă lichidul v-a ajuns la ochi, spălați-vă cu multă apă și consultați imediat un doctor.

#### $\square$  Dacă urmează să nu folosiți camera video o perioadã îndelungatã de timp

- Porniþi camera de luat vederi din când în când și lăsați-o să funcționeze circa 3 minute redând imagini sau înregistrând.
- Înainte de a-l pune la păstrare, consumați complet energia acumulatorului.

#### Ecranul cu cristale lichide (LCD)

- Nu apăsati prea tare ecranul LCD deoarece pot apărea disfunctionalități ale camerei.
- · Dacă aparatul funcționează în locuri cu temperaturã scãzutã, este posibil ca pe ecranul LCD sã aparã o imagine rezidualã. Aceasta nu reprezintă o disfuncționalitate.
- În timp ce folosiþi camera video, partea din spate a ecranului LCD se poate încãlzi. Aceasta nu reprezintă o disfuncționalitate.

#### Pentru a curăța ecranul cu cristale lichide (LCD)

Dacă ecranul se murdărește de praf sau de amprente digitale, se recomandă să folosiți o bucată de pânză moale pentru a-l curăța. Când folosiți setul de curățare LCD (opțional), nu aplicați lichidul de curățare direct pe ecranul LCD. Utilizați hârtia de curățare umezitã cu respectivul lichid.

#### Privind manevrarea carcasei

- Dacă se murdăreste carcasa camerei, curătati-o cu o bucată de pânză moale ușor umezită cu apă, după care ștergeți-o cu o bucată de pânză moale și uscată.
- Pentru a evita deteriorarea finisajului aparatului, aveți grijă de următoarele :

## Specificații

- nu folositi tiner, benzină, alcool sau materialele textile îmbibate cu substanțe chimice, insecticide sau substante de protecție solară ;
- $-$ nu manevrați camera atât timp cât mâinile vă sunt murdare de substanțele mai sus mentionate;
- nu lăsați carcasa perioade îndelungate de timp în contact cu obiecte de cauciuc sau de vinil.

## Îngrijirea și păstrarea lentilelor camerei

- Stergeți suprafața lentilelor cu o pânză moale, pentru a le curăța, în următoarele cazuri :
	- dacă pe suprafața lentilelor există amprente digitale ;
	- în spaþii foarte încãlzite sau cu umiditate crescutã ;
	- când lentilele sunt expuse la atmosferã salinã, spre exemplu pe malul mãrii.
- Pãstraþi lentilele în locuri bine aerisite, fãrã praf și murdărie.
- $\bullet$  Pentru a le evita deteriorarea, curătati periodic lentilele as a cum este indicat mai sus. Se recomandă actionarea camerei cel putin o dată pe lună pentru a o menține în stare optimă de funcționare cât mai mult timp.

## Pentru a încãrca bateria reîncãrcabilã, preinstalatã, a camerei video

Camera dvs. video conține de la început și o baterie reîncãrcabilã cu scopul de a furniza energia necesară pentru ca aparatul să rețină data, ora și alte reglaje, chiar și atunci când comutatorul POWER este pus în poziția OFF (CHG). Bateria reîncãrcabilã se încãrcã întotdeauna când camera este conectatã la o priză prin intermediul adaptorului de retea sau când este montat acumulatorul. Dacã aparatul nu este deloc utilizat, aceastã baterie va fi complet descãrcatã dupã circa 3 luni. Folosiți camera după ce încărcați bateria reîncărcabilă. Funcționarea camerei nu va fi afectatã de descãrcarea bateriei reîncãrcabile atâta timp cât nu înregistrați data.

#### Procedură :

Conectați camera video la o priză de perete folosind adaptorul de retea furnizat si lăsați-o cu alimentarea oprită mai mult de 24 de ore.

## Sistem

Format de compresie video AVCHD (HD) / MPEG2 (SD) / JPEG (fotografii)

Format de compresie audio

 Dolby Digital 2 canale / 5,1 canale Dolby Digital 5,1 Creator

#### Semnal video

standarde PAL color, CCIR specificație 1080/50i

#### Format de înregistrare

 Filme HD : AVCHD 1080/50i Filme SD : MPEG2-PS

• Fotografii : Exif  $*$ <sup>1</sup> Ver. 2.2

#### Dispozitiv de imagine

Senzor CMOS de 3,6 mm (tip 1/5) Numãrul de pixeli pentru înregistrare  $(fotografie, 4:3) : max. 4.0$  mega  $(2360 \times 1728)$  pixeli \*2 Total : cca. 2.360.000 pixeli Efectiv (film, 16:9) : cca. 1.430.000 pixeli Efectiv (foto, 16:9) : cca. 1.490.000 pixeli Efectiv (foto, 4:3) : cca. 1.990.000 pixeli

#### **Obiectiv**

Carl Zeiss Vario - Tessar  $10\times$  (optic);  $20\times$ ,  $120\times$  (digital)

#### Distanță focală

 $F1,8 \sim 2,3$  $f = 3,2 \div 32,0$  mm

Când se transformã în aparat foto digital

de 35 mm. Pentru filme\*<sup>1</sup> (16:9): 43 - 507 mm

Pentru fotografii (4:3) : 38 - 380 mm Temperatura de culoare

[ AUTO], [ONE PUSH], [INDOOR] (3200 K), [OUTDOOR] (5 800 K)

#### Iluminare minimã

5 lx (lux) (când pentru [AUTO SLW SHUTTER] este aleasã varianta [ON], viteza obturatorului 1/25)  $0$  lx (lux) (cu funcția NightShot plus)

- \*<sup>1</sup> "Exif" este un format de fisiere pentru fotografii stabilit de JEITA (Japan Electronics and Information Technology Industries Association). Fisierele în acest format conțin informații suplimentare cum ar fi informații legate de reglajele camerei în momentul înregistrãrii.
- 33 \*<sup>2</sup>Amplasarea unicã a pixelilor senzorului CMOS ClearVid marca Sony si sistemul de procesare a fotografiilor (BIONZ) permit obținerea unei rezoluții a fotografiilor echivalente cu dimensiunea descrisã.

\*<sup>3</sup> Cifrele care indică distanta focală reprezintă cifrele efective rezultate la citirea pixelilor la unghi panoramic.

## Conectori de Intrare / lesire

Conector A/V de comandă la distantă : Mufã componente / de ieșire video și audio

Mufã HDMI OUT : Miniconector HDMI tip C

#### Ecran LCD

Imagine 6,7 cm (tip 2,7 ; raportul laturilor 16:9) Numãrul total de puncte 211.200 (960 × 220)

#### Caracteristici generale

Cerinte privind alimentarea 6,8 V / 7,2 V (de la acumulator) 8,4 V (cu adaptor de rețea)

#### Consum mediu de putere

Pentru înregistrarea folosind ecranul LCD cu luminozitatea obisnuită : HD : 3,3 W SD : 2,7 W Temperatura de funcționare

între 0 $\rm ^{o}C$  și 40 $\rm ^{o}C$ 

Temperatura de depozitare  $-20$ °C ÷ +60°C

#### Dimensiuni (aproximativ)

 $32 \times 119 \times 63$  mm (L×Î×A) inclusiv părțile proeminente  $32 \times 119 \times 63$  mm (L×Î×A) inclusiv părțile proeminente și având ataşat acumulatorul furnizat

#### Masa (aproximativ)

240 g numai unitatea de bazã  $300 g$  inclusiv acumulatorul furnizat și un card "Memory Stick PRO Duo"

### Statia Handycam DCRA-C230

#### Conectori de Intrare / lesire

Conector de iesire A/V OUT: Mufã pe componente / de iesire video si audio

Mufã USB :

Mini-B (HDR-TG3E : numai iesire)

## Adaptor dedicat pentru mufa USB

#### Conectori de Intrare / leşire Mufã USB :

Mini-B (HDR-TG3E : numai ieșire)

## Adaptor de rețea AC-L200 / L200B

Cerințe privind alimentarea 100 - 240 V curent alternativ, 50/60 Hz Consum de curent : 0,35 - 0,18 A Consum de putere : 18 W Tensiunea la iesire 8,4 V\* ; curent continuu Temperatura de functionare între 0 $\rm ^{\circ}C$  și 40 $\rm ^{\circ}C$ Temperatura de depozitare între -20 $\mathrm{^{\circ}C}$  și +60 $\mathrm{^{\circ}C}$ Dimensiuni (aproximativ)  $48 \times 29 \times 81$  mm (L $\times$ Î $\times$ A)

exclusiv părțile proeminente

Masa (aproximativ) 170 g exclusiv cablul de alimentare

\* Citiþi eticheta de pe adaptorul de reþea pentru alte specificații.

### Acumulator reîncãrcabil NP-FH50

Tensiunea maximă la ieșire 8,4 V curent continuu

Tensiunea la iesire 6,8 V curent continuu

**Capacitate** 6,1 Wh (900 mAh)

Tip : Cu ioni de litiu

Designul și specificațiile pot fi modificate fără să fiți anunțați.

 $\bullet$  Produs sub licență de la Dolby Laboratories.

## În legãturã cu mãrcile

- "Handycam" și simbolul **HANIDYCAII** sunt mărci înregistrate ale Sony Corporation.
- "AVCHD" și sigla AVCHD sunt mărci de comerțale Matsushita Electric Industrial Co., Ltd și Sony Corporation.
- "Memory Stick", Memorshick ", "Memory Stick Duo", "Memory Stick Duo", "Memory Stick PRO Duo", "MEMORY STICK PRO DUO", "Memory Stick PRO-HG Duo", MEMORY STICK PRO-HG DUO, "MagicGate", "MAGICGATE", "MagicGate Memory Stick", "MagicGate Memory Stick Duo" sunt mărci comerciale sau mărci comerciale înregistrate ale Sony Corporation.
- "x.v. Colour" este marcã de comert a Sony Corporation.
- "BIONZ" este marcă de comerț a Sony Corporation.
- "BRAVIA" este marcă de comerț a Sony Corporation.
- "InfoLITHIUM" este marcă înregistrată a Sony Corporation.
- · Dolby și simbolul dublu-D sunt mărci de comerț ale Dolby Laboratories.
- HDMI, sigla HDMI si High-Definition Multimedia Interface sunt mărci înregistrate sau comerciale ale HDMI Licesing LLC.
- · Microsoft, Windows, Windows Media, Windows Vista și DirectX sunt mărci înregistrate sau mărci comerciale ale Microsoft Corporation din Statele Unite și/sau din alte țări.
- Macintosh si Mac OS sunt mărci de comert ale Apple Inc., înregistrate în S.U.A. și în alte tări
- Intel, Intel Core și Pentium sunt mărci înregistrate sau comerciale ale Intel Corporation sau ale sucursalelor sale din Statele Unite şi/sau din alte țări.
- Adobe, sigla Adobe și Adobe Acrobat sunt mărci înregistrate sau mărci comerciale ale Adobe Systems Incorporated în Statele Unite și / sau în alte țări.

Toate celelalte denumiri produse menþionate în acest manual pot fi mãrci înregistrate sau mãrci comerciale ale companiilor respective. În acest manual nu vor apãrea, însã, în fiecare caz marcajele <sup>TM</sup> sau ®.

> Informații suplimentare legate de acest produs și răspunsuri la întrebările cele mai frecvente pot fi gãsite la pagina noastrã de internet destinată clienților

#### http://www.sony.ro